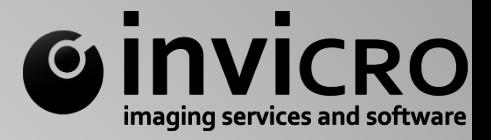

# Design, Processing, Analysis, and Reporting of Longitudinal Small-Animal SPECT Studies

inviCRO November 6, 2012

1 

# $2$  Introduction

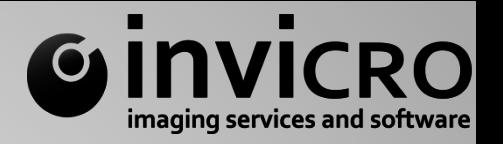

- Founded in 2008, headquartered in downtown Boston with a satellite office in Cologne, Germany
- Research team comprised of a broad range of technical disciplines including advanced degrees in: physics, optics, software engineering, electrical engineering, chemical engineering, mathematics, neuroscience, biomedical engineering and statistics.
- Three primary departments, united to execute successful contract imaging studies, advanced image analysis, and image data management
- Services
	- Full-scale image study management  $-12+$  studies per month
	- MSAs with 7 validated partner facilites
	- Image analysis services 35,000+ scans per year
	- Broad application experience: oncology, neuroscience, toxicology, immunology, ...

# $3$  Introduction

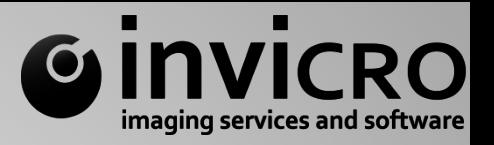

- iPACS® and VivoQuant™ Software
	- VivoQuant™ analysis and viewing software installed at 100+ imaging labs world-wide
	- iPACS<sup>®</sup> data management and archiving solution installed at 8 top pharmaceutical companies
	- Developed to work with all preclinical imaging platforms and clinical DICOM data
- Growth
	- Supporting four clinical trials with imaging endpoints
	- Advanced the iPACS<sup>®</sup> platform for GLP storage of pharmaceutical industry medical and histological imaging data
	- 2013 opening of a new laboratory with multi-modal imaging, radiochemistry, and autoradiography

# $<sup>4</sup>$  Introduction</sup>

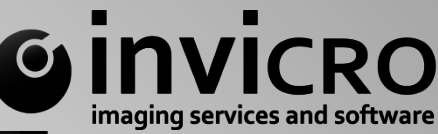

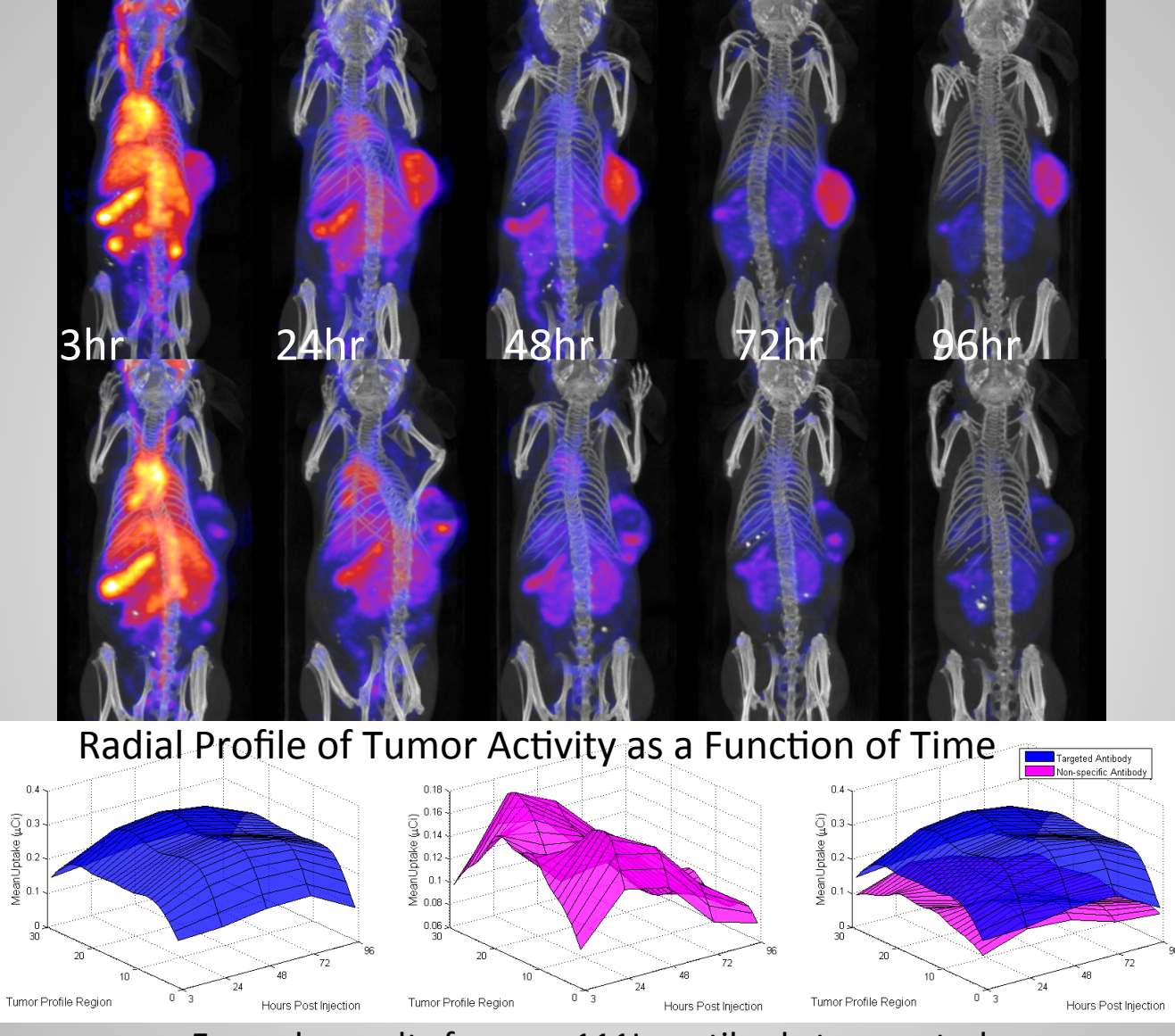

Example results from an 111In antibody tumor study. Cover of JPET, May 2011, Review on imaging antibodies in mice

# $\degree$  Introduction

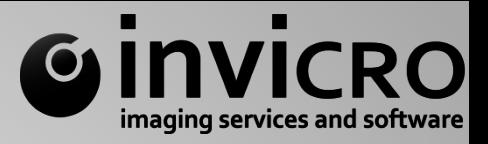

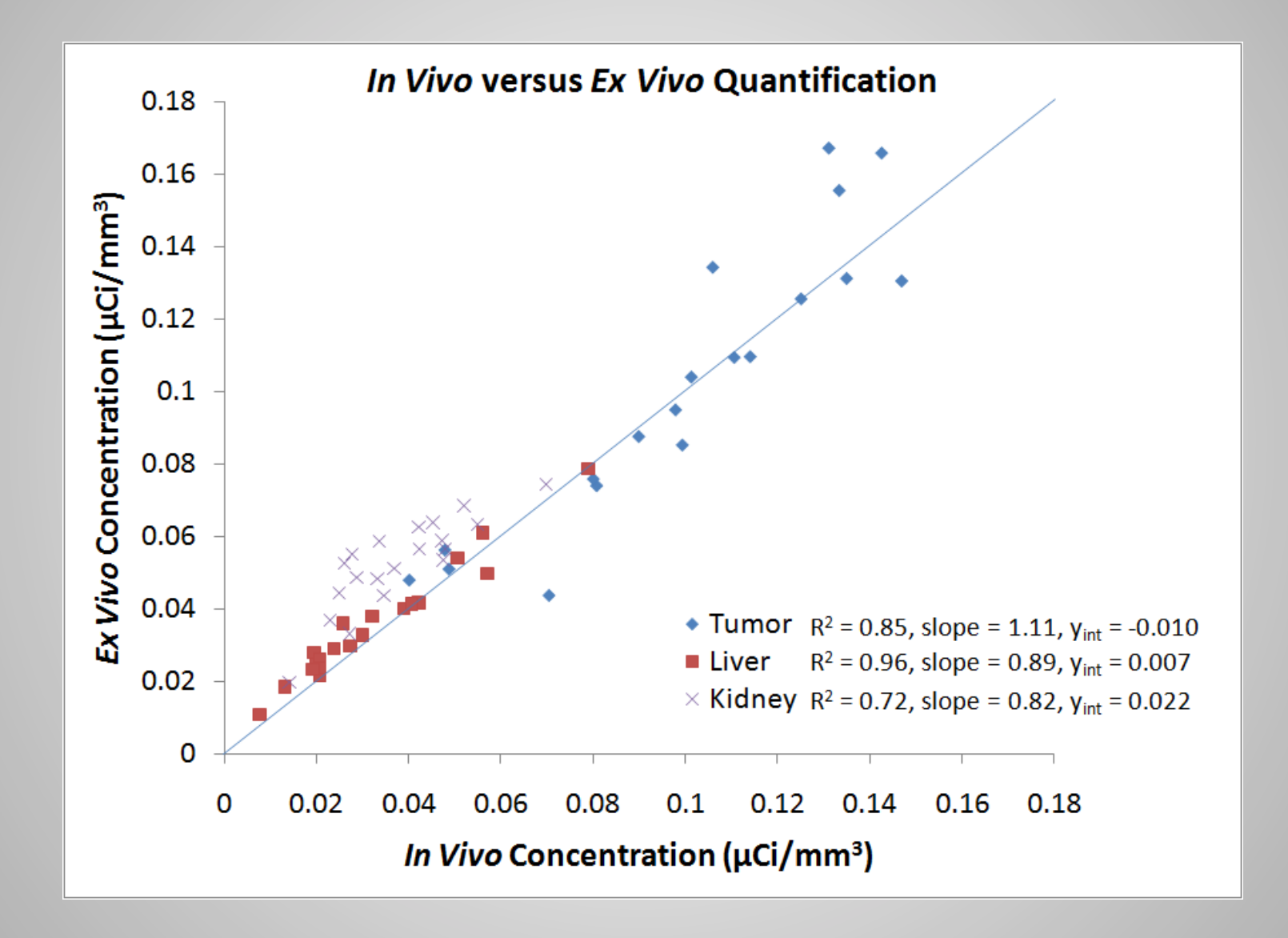

# $<sup>6</sup>$  Introduction</sup>

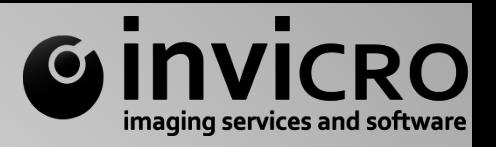

Understanding the range of sensitivities and resolutions available with *in vivo* and *ex vivo* scanning modalities

Dependencies: 

- Isotope Selection
- • Radiochemistry
- Pharmacokinetics
- Radiation Dosimetry
- • System Manufacturer
- Acquisition Protocol

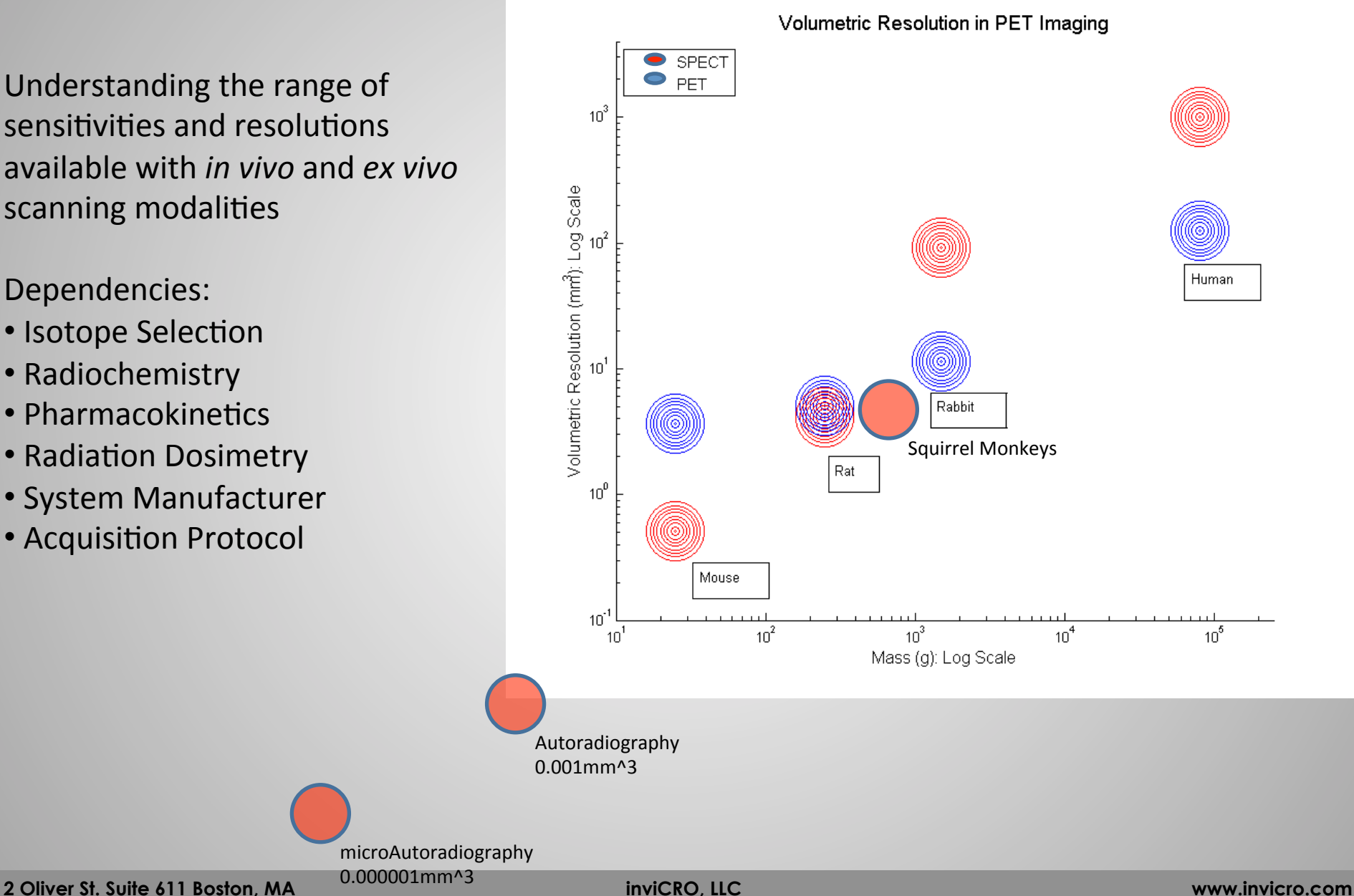

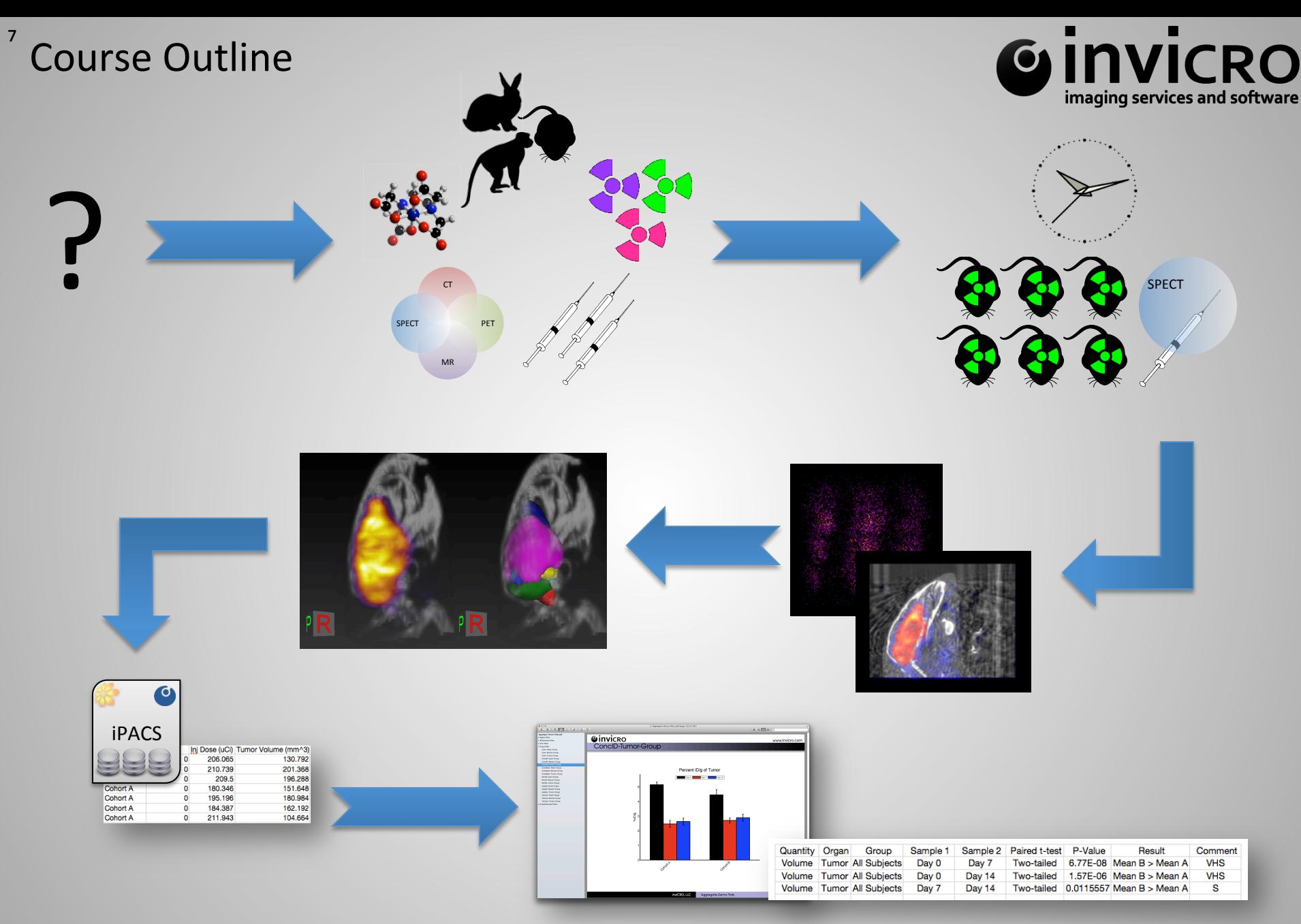

Using a longitudinal SPECT/CT study to go from biological question to  $p < 0.01$ .

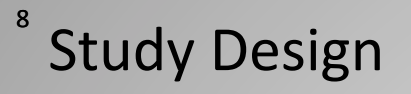

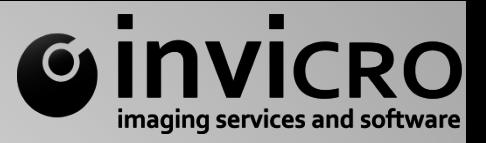

# ?

What is the biological question?

- $\rightarrow$  What are the pharmacokinetics of a liposome/protein/peptide?
- $\rightarrow$  How do the pharmacodynamics of a novel therapeutic affect the pharmacokinetics of a well-characterized radiopharmaceutical?
- $\rightarrow$  What is the tumor-to-liver ratio of a compound as a function of time?
- $\rightarrow$  What is the relationship between myocardial infarct volume and ejection fraction?
- $\rightarrow$  Is the binding affinity for a compound different between aged and young animals?
- $\rightarrow$  How do changes in mass dose impact blood clearance?

The answer is not: "Let's put in FDG and see where it goes."

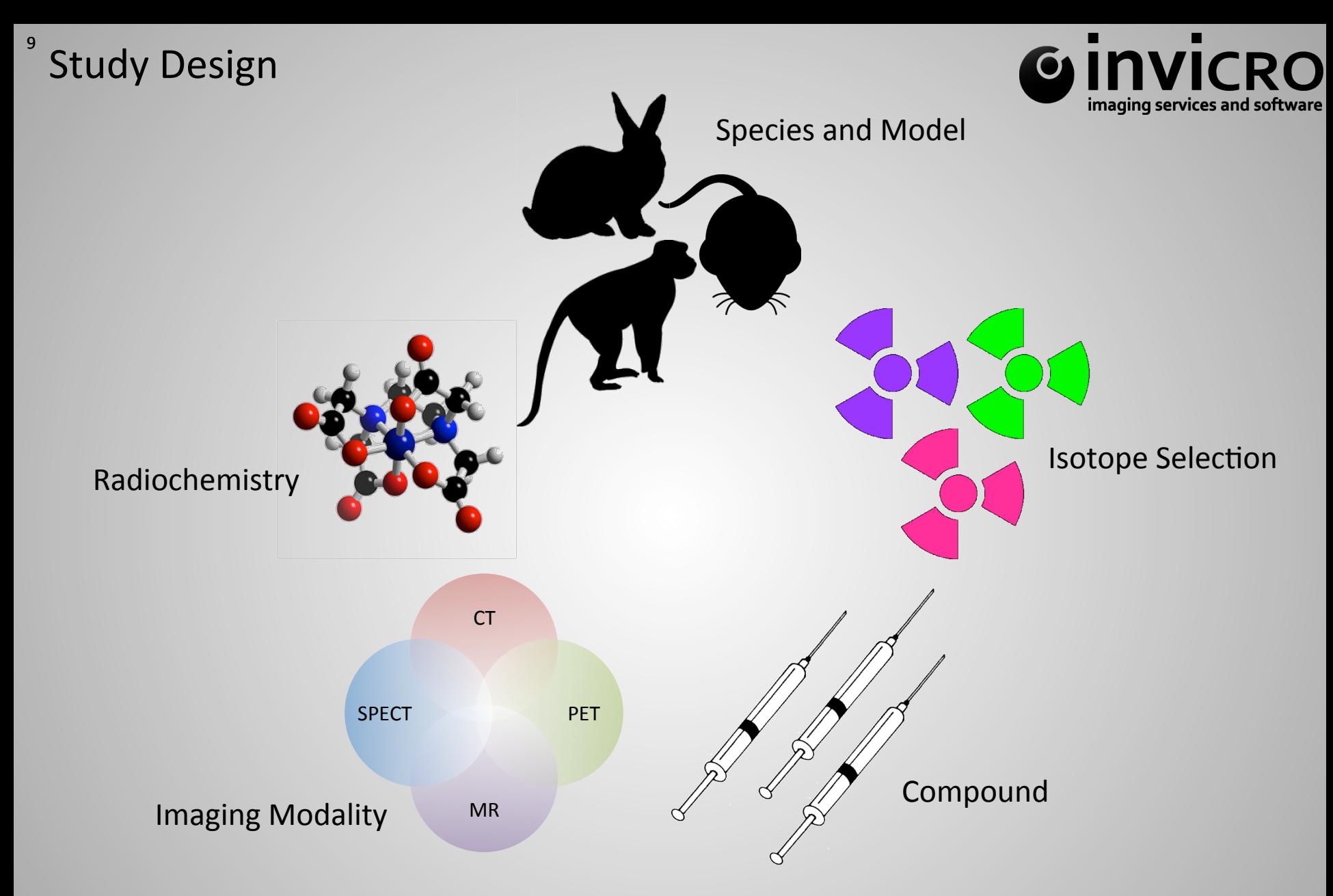

The evaluation criteria for each of these design elements and their combination is signal-to-noise or signal-to-background ratio.

# Study Design

Example: How isotope selection affects signal.

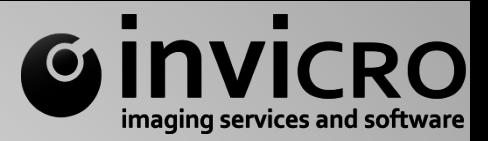

Signal should be significantly\* greater than background for visualization.

For an example system (NanoSPECT/CT), typical background values are in the range of 0.1-0.5 uCi/mL (depending on isotope, scan duration, and radioactivity distribution).

Therefore, assuming one isotope per molecule, the concentration of radiolabeled compound must be  $>$  ~100 pM for I125 but only  $>$  5-10 pM for I123.

## **Example Calculation:**

```
Background = ^{\sim}0.2 uCi/mL
```
Specific activity (assuming one  $1125$  per molecule) = 2199 uCi/nmol

Let Activity Concentration = Background =  $0.2$  uCi/mL

Activity Concentration / Specific Activity =  $[0.2 \text{ uCi/mL}]/[2199 \text{ uCi/nmol}] = 90 \text{ pM}$ 

Thus, ~90 pM concentration of I125-labeled compound is indistinguishable from background.

\*Conventional wisdom states that a factor of 2.5 to 3 is deemed appropriate for signal detection tasks by human observers; there are many caveats given the context of the task.

#### 11

## **Study Design** Example: How isotope selection affects signal.

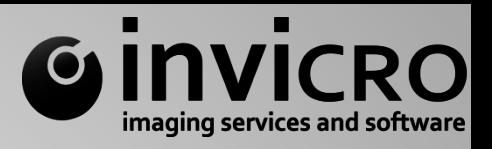

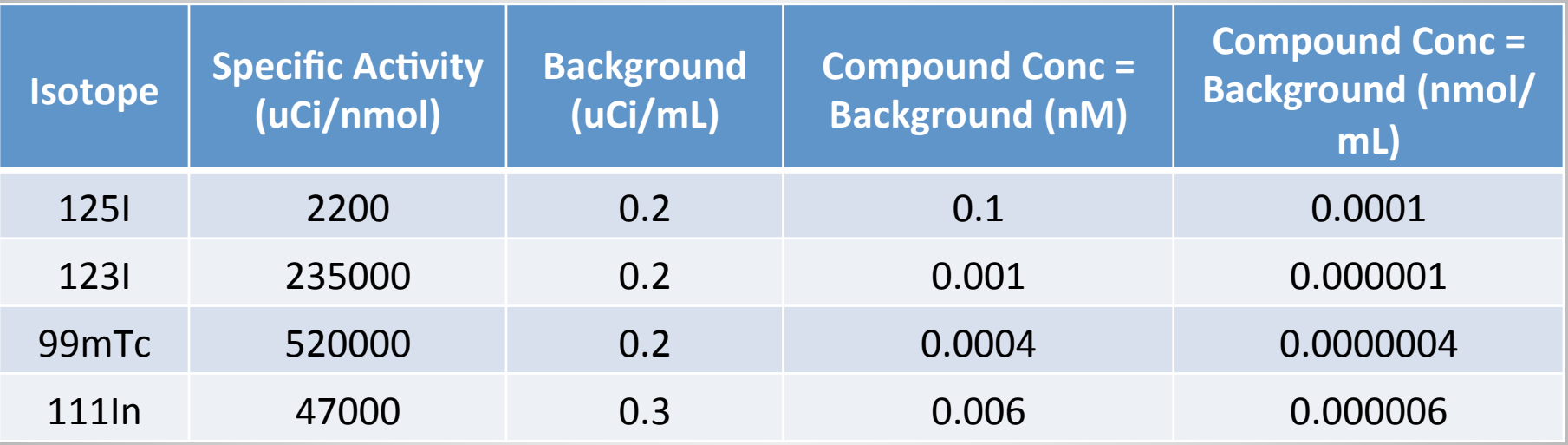

Approximate theoretical concentration required to achieve SNR =  $1$ . Assumes one isotope per molecule.

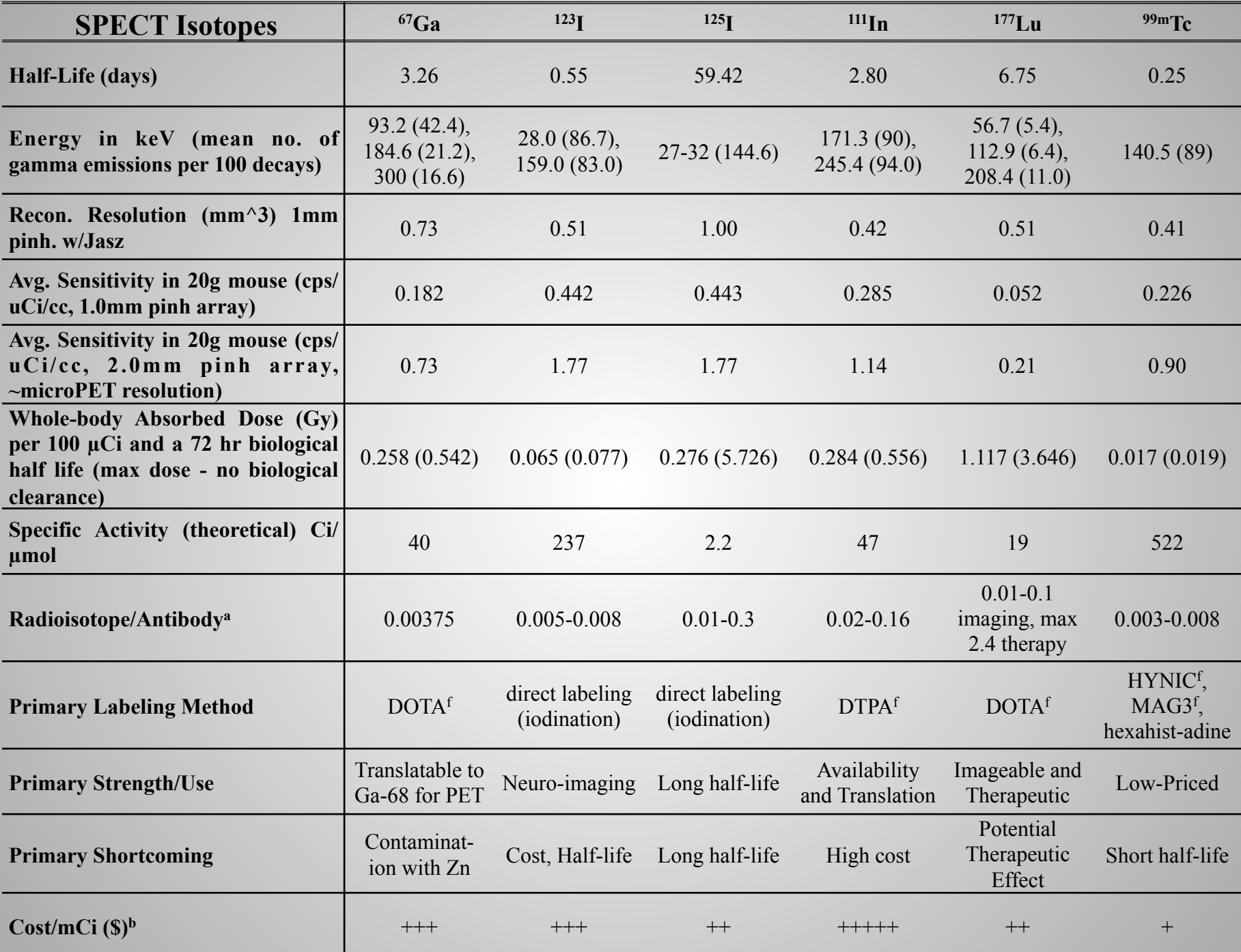

# **Study Design**

Example: How tissue uptake kinetics affect signal.

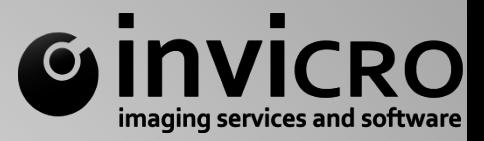

Tissue uptake is a function of:

- Blood flow rate =  $Q(1-H)/f_{\text{free}}$
- Extravasation rate =  $2PR_{cap}/R^2_{Krogh} = PS/V$
- Interstitial diffusion rate =  $De/R^2$ <sub>Krogh</sub>
- Binding or metabolism rate  $=$   $k_{\rm rnn}$

where  $f_{free}$  = fraction of drug unbound in plasma, H = hematocrit, Q = blood flow rate (volume of blood per volume of tissue per time),  $P =$  capillary permeability,  $S =$ capillary surface area,  $V =$  tissue volume,  $\varepsilon =$  void fraction,  $D =$  diffusion coefficient,  $R_{Krogh}$  = capillary-to-capillary half-distance

Each of these four transport/kinetic rates may be estimated from target and compound properties to determine the rates that most/least affect uptake.

The rate-limiting step(s) will determine the meaning of "signal".

# **Study Design**

Example: How tissue uptake kinetics affect signal.

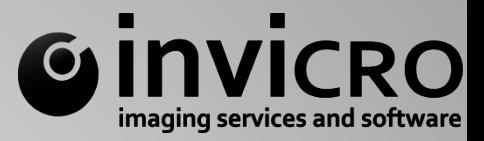

Tissue uptake is a function of:

- Blood flow rate =  $Q(1-H)/f_{free}$
- Extravasation rate =  $2PR_{cap}/R^2_{Krogh} = PS/V$
- Interstitial diffusion rate =  $De/R^2$ <sub>Krogh</sub>
- Binding or metabolism rate =  $k_{rxn}$

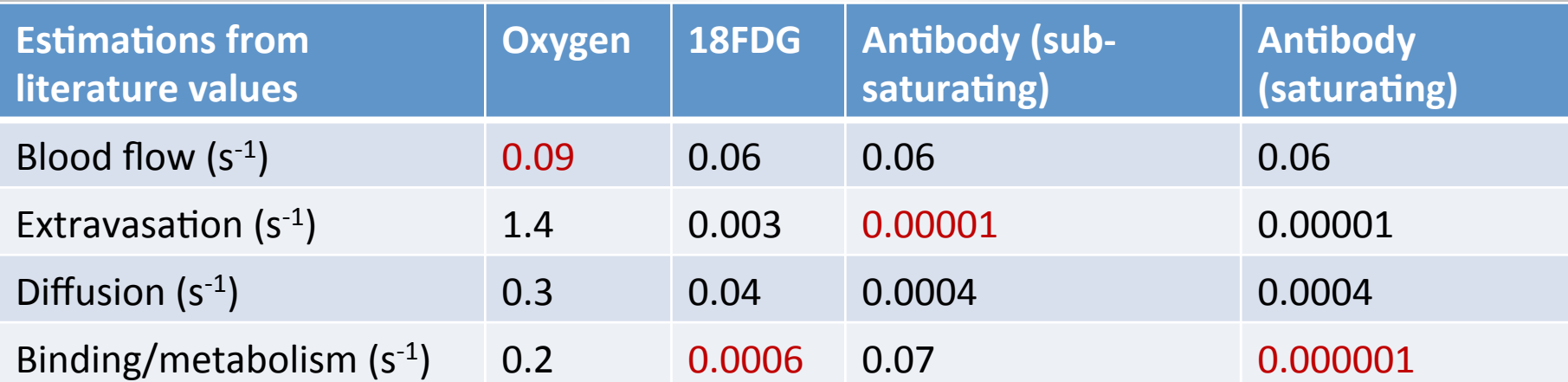

Slowest rate determines the meaning of "signal". Oxygen is a measure of blood flow, 18FDG is a measure of glucose metabolism, sub-saturating antibody a measure of extravasation/ vascularity and saturating antibody a measure of antigen binding.

## **Study Design** Specific Activity and Mass Dose.

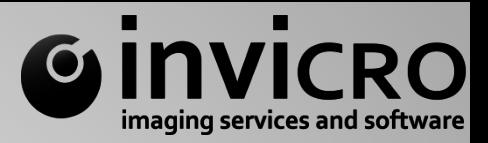

- Maximum specific activity  $(=$  lowest injected mass dose) depends on:
	- **Isotope**
	- Isotope/ligand (labeling chemistry)
	- Can always add cold compound to lower specific activity
- Competition also factors into selection of specific activity and dose
- Specific activity determines lowest antigen expression level detectable
- Typically, lower injected mass dose is preferable, particularly for peptides and other small molecules, but not always the case.

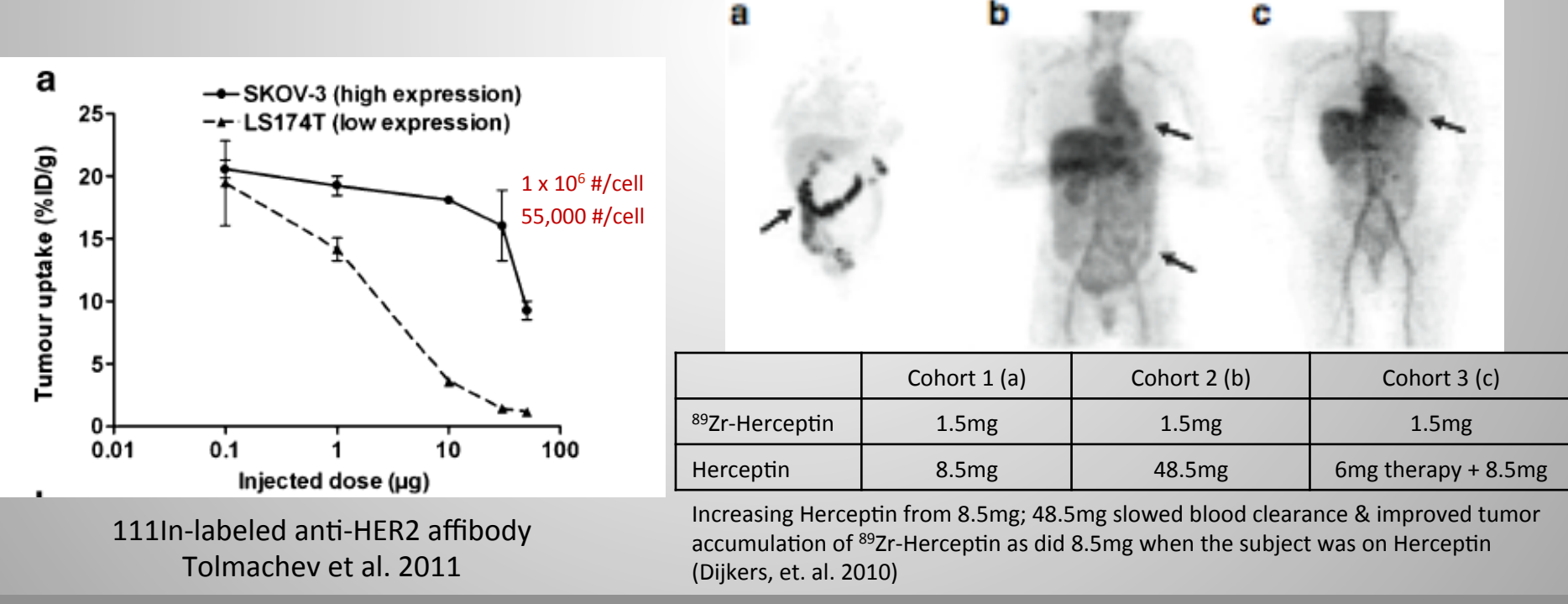

**<sup>2</sup> Oliver St. Suite 611 Boston, MA inviCRO, LLC www.invicro.com** 

#### 16 **Study Design** Number of animals.

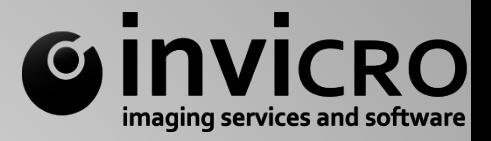

How can the study's longitudinal-ism be incorporated into statistics?

Scheibe, Nuc. Med. Bio. 35 (2008) 3-9

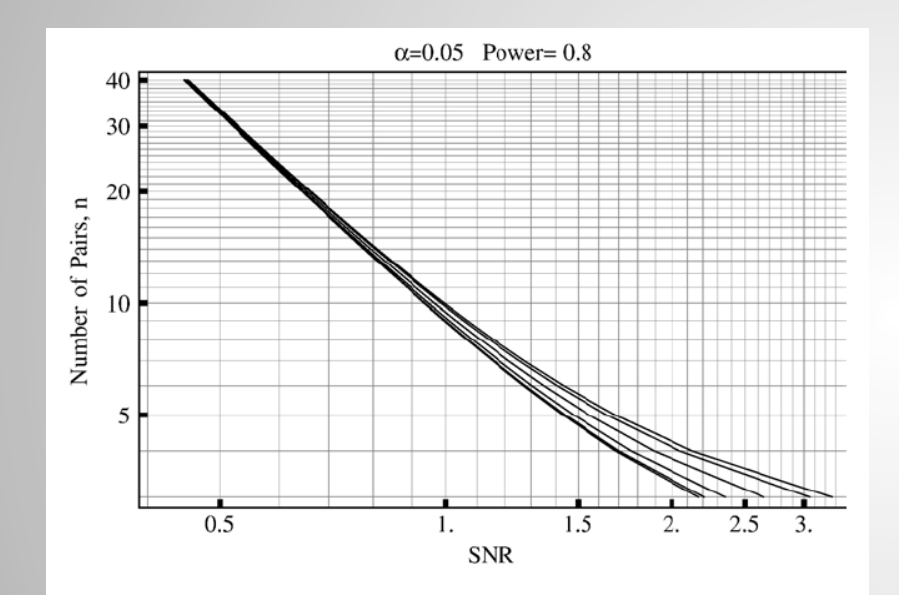

Fig. 3. Summary for two-sided test. Number of pairs (animals) required to have given size  $\alpha$ =0.05 and power  $\beta$ =0.80 of two-sided Student t test using Welch's v approximation when it is not known whether sample variances are equal.  $\theta$  varies from zero to one in steps of 0.2;  $\theta$ =0.0 for the rightmost curve and  $\theta$ =1.0 for the leftmost curve.

$$
SNR = \frac{|\mu_1 - \mu_0|}{(\sigma_1^2 + \sigma_0^2)^{\frac{1}{2}}}
$$

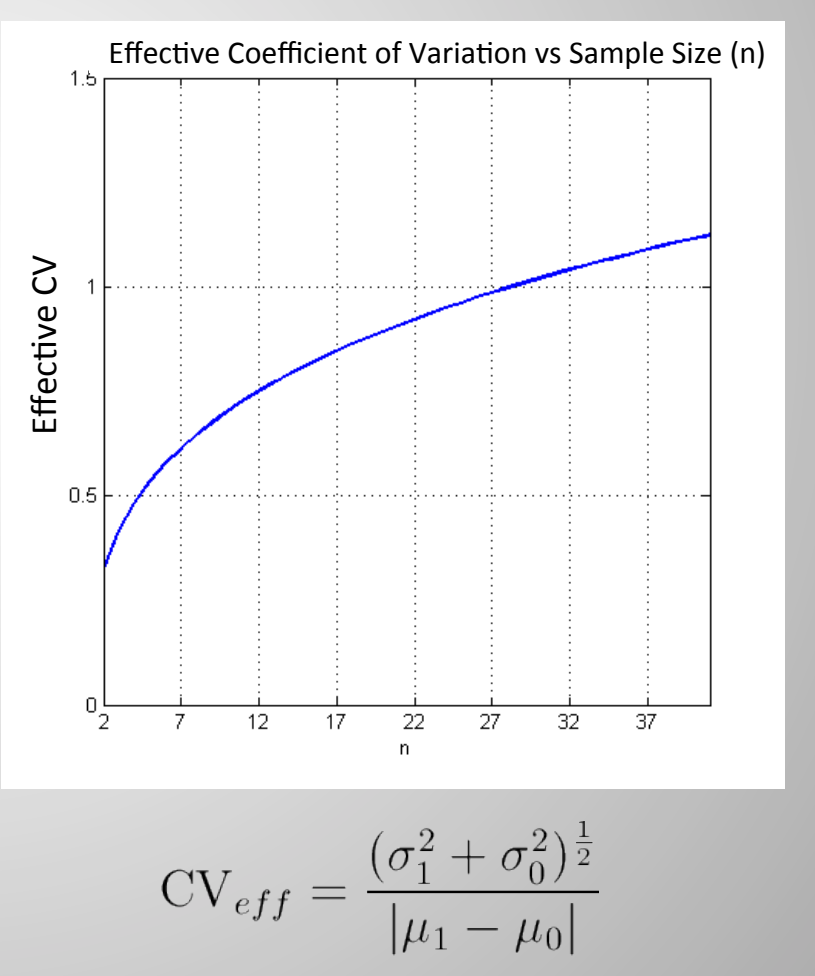

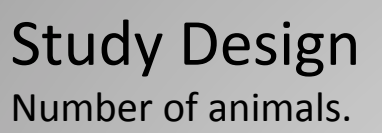

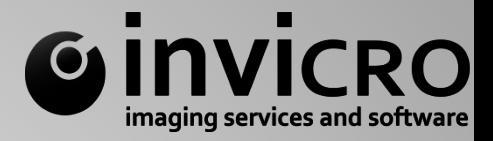

How can the study's longitudinal-ism be incorporated into statistics?

Building on the work of Eckelman et. al., and Scheibe, we may use a one-way MANOVA to estimate the required effect size necessary to expect significance at a fixed significance level (alpha) and power (1-beta). Conversely, given an anticipated effect size, the number of animals required may be estimated.

$$
\Delta H = \sqrt{\frac{2\delta_p}{n(1^t \mathbf{D}^t \mathbf{P}^{-1} \mathbf{D} \mathbf{1})}} \qquad (1)
$$

where  $\Delta R$  is the change in the effect and n is the number of animals.

**D** is a scaling transformation matrix whose elements are the reciprocals of the standard deviations for each feature and **P** is a p x p population correlation matrix on the features (solved from  $P = D\Sigma D^t$  where  $\Sigma$  is the class covariance matrix).

 $\delta_p$  is a non-centrality parameter given by  $\delta_p = \frac{n}{2}(\mu_1 - \mu_2)^t \Sigma^{-1}(\mu_1 - \mu_2)$  that also depends on the selection of alpha and beta.

18 **Study Design** Number of animals.

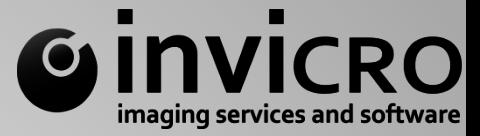

Special Case: One Feature:

$$
\Delta R = \sqrt{\frac{2\sigma_1^2 \delta_1}{n}} \qquad (2)
$$

Special Case: Two Features:

$$
\Delta H = \sqrt{\frac{2\sigma_1^2}{n} \left( \frac{\gamma^2 (1 - \rho^2) \delta_2}{\gamma^2 - 2\rho \gamma + 1} \right)} \tag{3}
$$

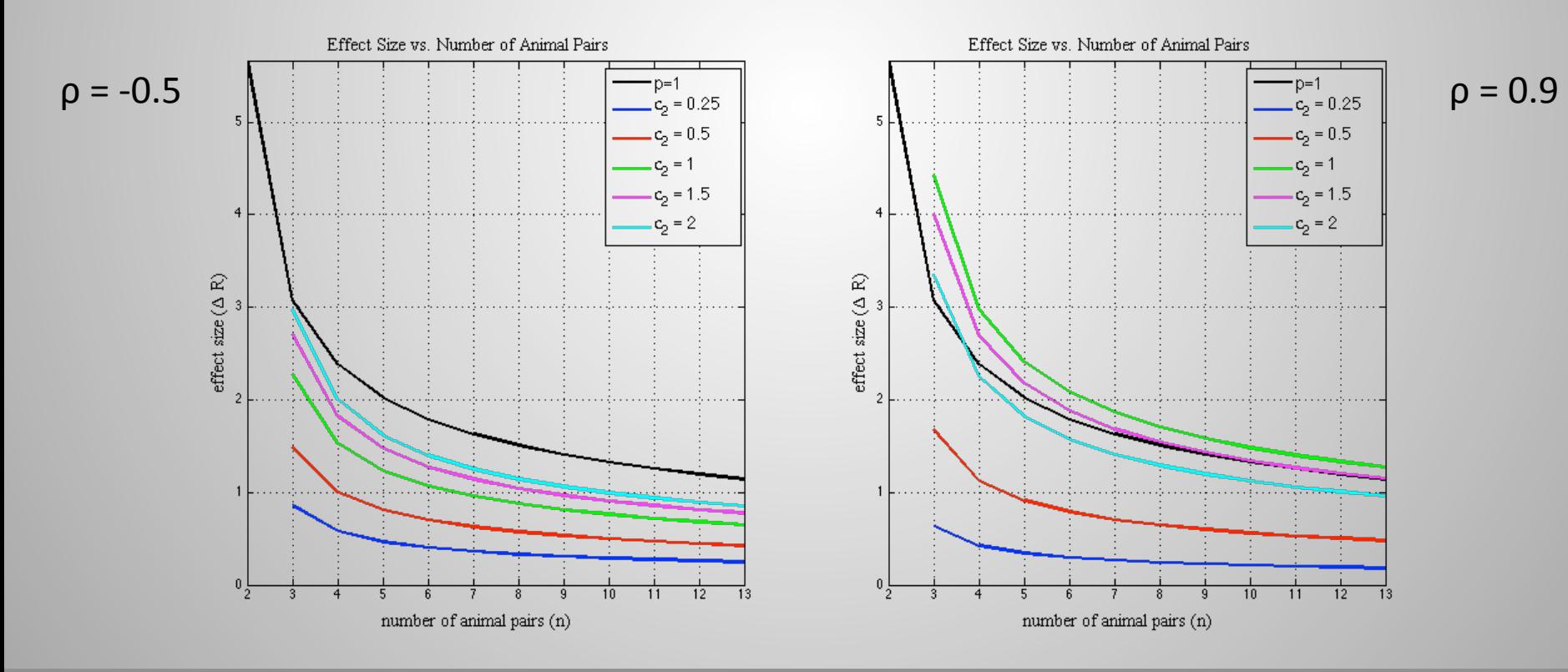

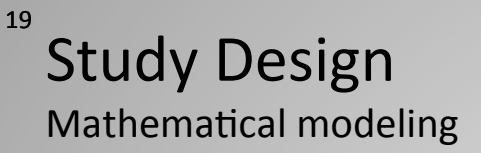

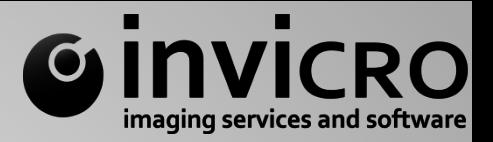

Mathematical modeling has widespread use in imaging and other drug development areas, focusing primarily on assessing either the pharmacokinetics (PK) or pharmacodynamics (PD) of a drug within the body.

- The pharmacokinetic phase encompasses all the events between the administration of a dose and the achievement of drug concentrations throughout the body.
- The pharmacodynamic phase encompasses all the events between the arrival of the drug at its site of action and the onset, magnitude, and duration of the biological response.

In imaging, compartmental models are typically applied to describe pharmacokinetic features like:

- Blood clearance (drug metabolism and excretion)
- Irreversible trapping in tissues (i.e., Patlak analysis)
- Reversible trapping in tissues (i.e., Logan analysis)

*Basic Pharmacokinetics and Pharmacodynamics*, Rosenbaum, Wiley 2011

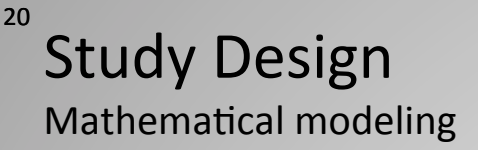

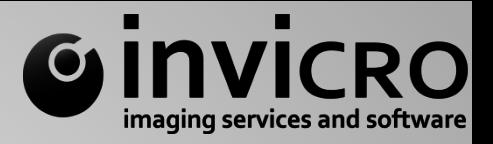

Models, particularly compartmental models, are often used to assess image data postacquisition (i.e., estimation of kinetic parameters). Models, especially mechanistic models, may also be used in a predictive sense.

For example, models such as this tumor model based on the Krogh cylinder model may be used to help guide preclinical study design, including parameters such as dose range and specific activity, given some criteria based on clinical need and antigen/target properties.

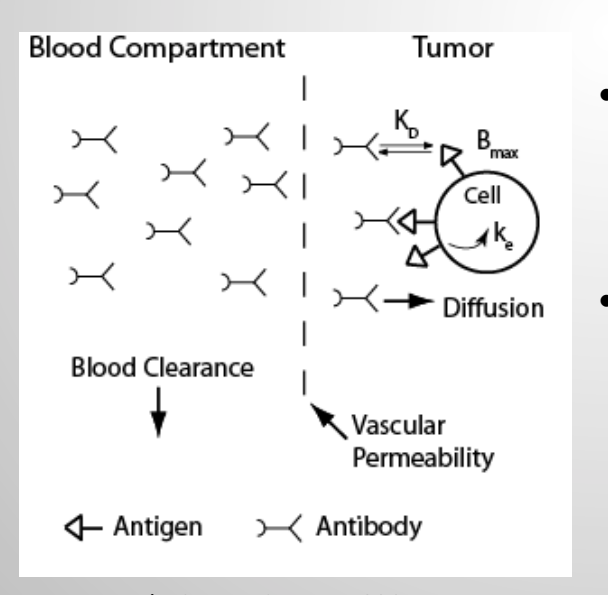

Baxter and Jain, Br J Cancer, 1996 Jackson et al. Br J Cancer, 1999 Thurber et al. JNM, 2007

- Krogh distributed model
	- oxygen transport in tissue (1919)
- Model assumptions
	- No convection high tumor pressure
	- Vascular tumor

#### 21 **Study Design** Mathematical modeling

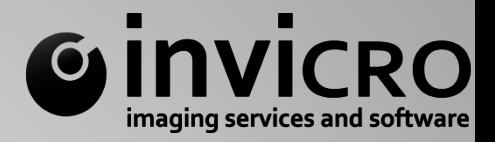

$$
\frac{\partial Ab(\vec{x},t)}{\partial t} = D \cdot \nabla_{\vec{x},\vec{x}}^2 (Ab(\vec{x},t)) - \frac{k_{on}}{\epsilon} \cdot Ab(\vec{x},t) \cdot Ag(\vec{x},t) - k_{off} \cdot B(\vec{x},t)
$$
\n
$$
\frac{\partial B(\vec{x},t)}{\partial t} = \frac{k_{on}}{\epsilon} \cdot Ab(\vec{x},t) \cdot Ag(\vec{x},t) - k_{off} \cdot B(\vec{x},t) - k_e \cdot B(\vec{x},t)
$$
\n
$$
\frac{\partial Ag(\vec{x},t)}{\partial t} = R_s - \frac{k_{on}}{\epsilon} \cdot Ab(\vec{x},t) \cdot Ag(\vec{x},t) + k_{off} \cdot B(\vec{x},t) - k_e \cdot Ag(\vec{x},t)
$$
\n
$$
\frac{\partial I(\vec{x},t)}{\partial t} = k_e \cdot B(\vec{x},t) - k_{resid} \cdot I(\vec{x},t)
$$
\n
$$
Ab(\vec{x},t) = \text{free antibody}
$$
\n
$$
B(\vec{x},t) = \text{bounded}
$$
\n
$$
K_{on} = \text{antibody binding rate constant}
$$
\n
$$
k_{off} = \text{antibody dissociation rate constant}
$$
\n
$$
k_{eff} = \text{antigenv synthesis rate constant}
$$
\n
$$
R_s = \text{antigen synthesis rate}
$$
\n
$$
k_{resid} = \text{residualization rate constant}
$$

## 22 **Study Design** Mathematical modeling

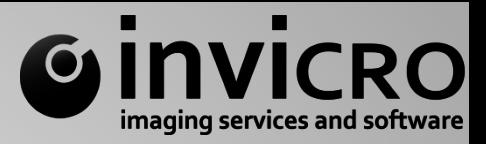

#### **Image Study Parameters**

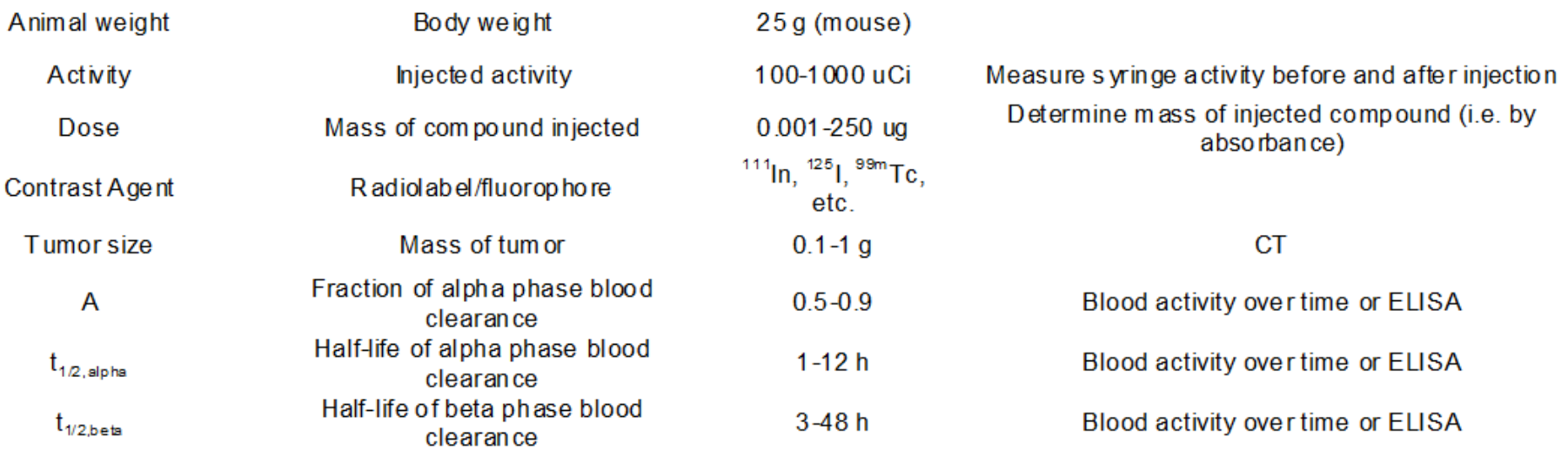

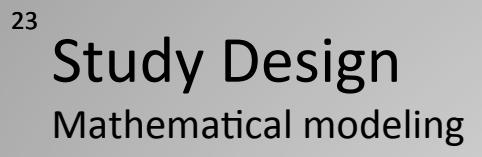

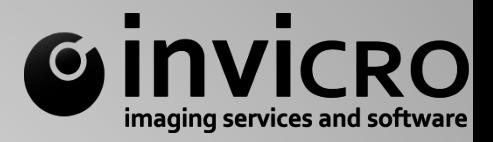

#### **Parameter Inputs to Model**

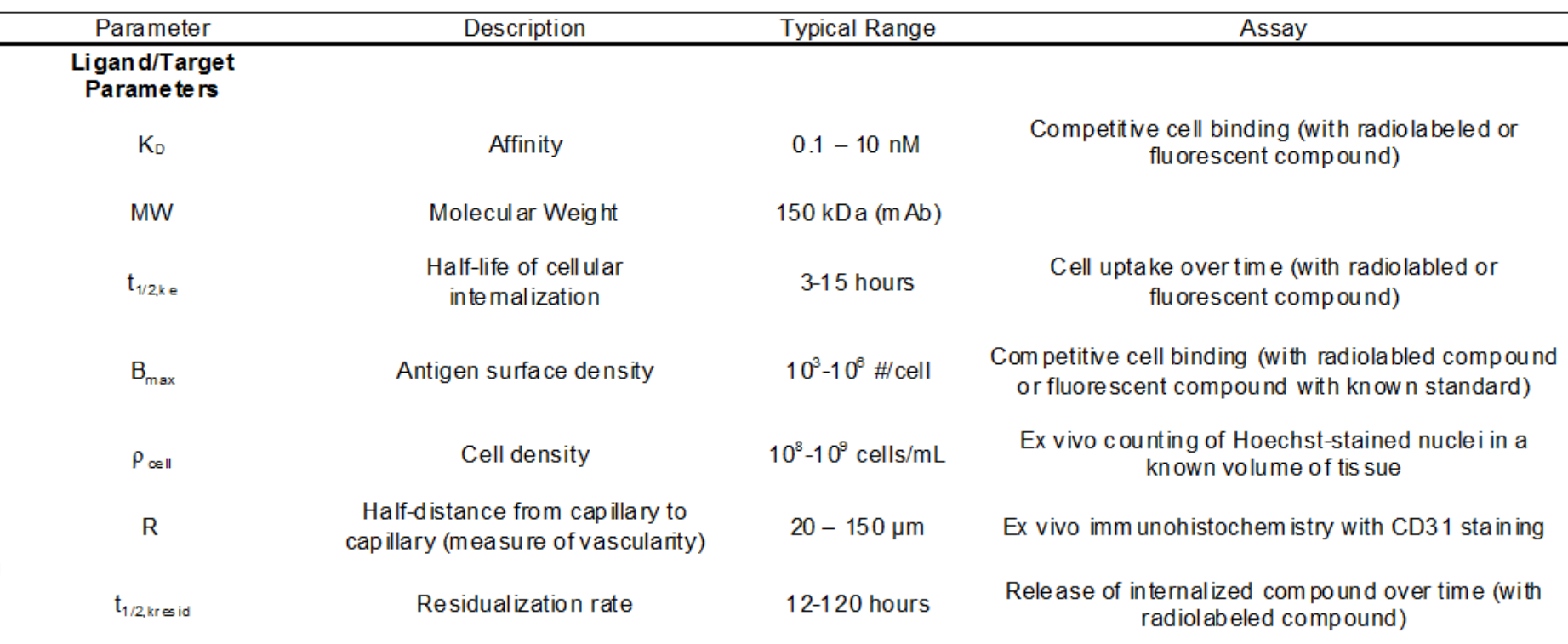

### 24 **Study Design**

Mathematical modeling - oncology antibody example.

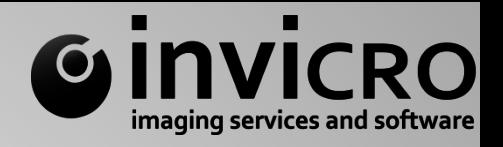

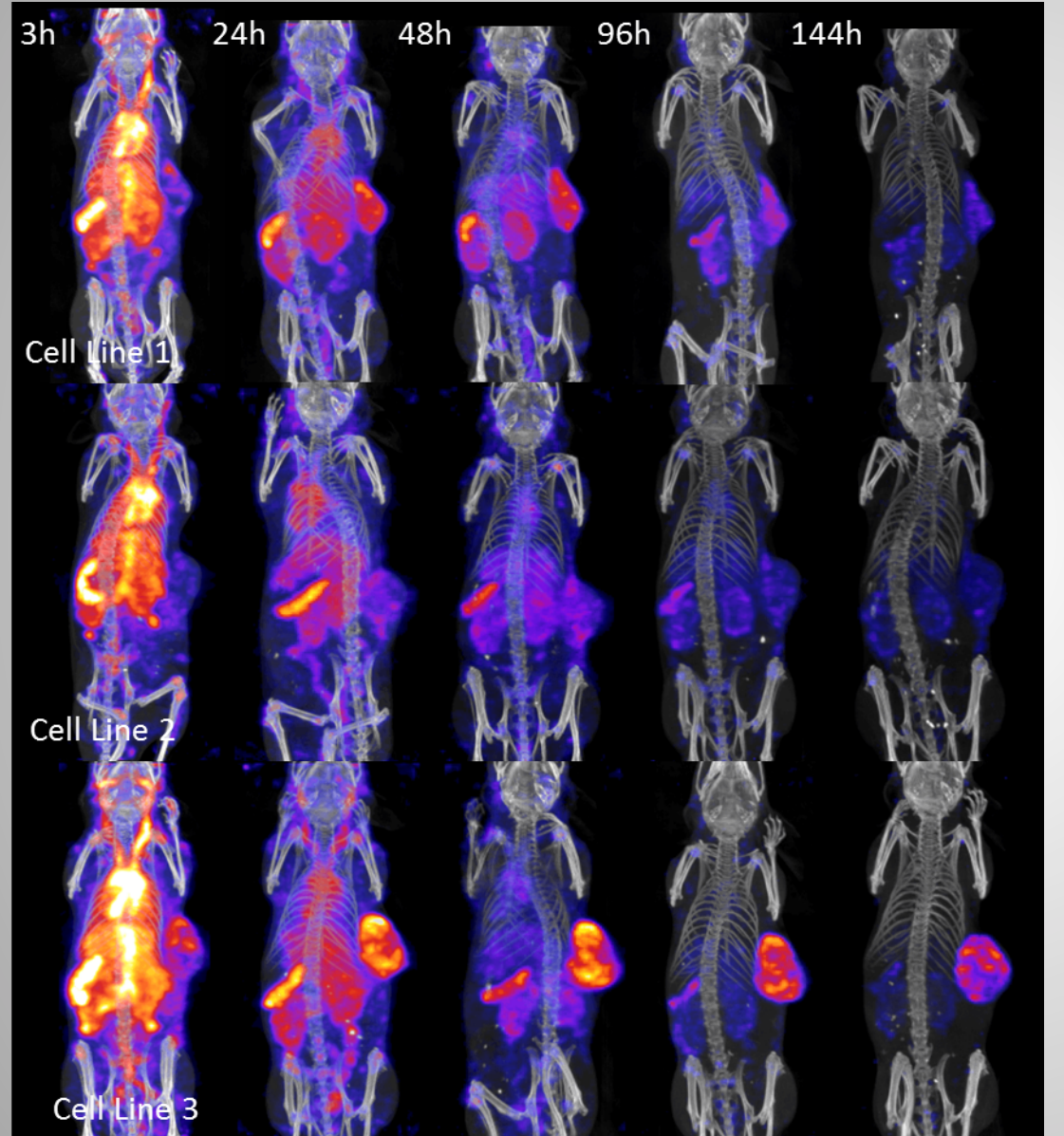

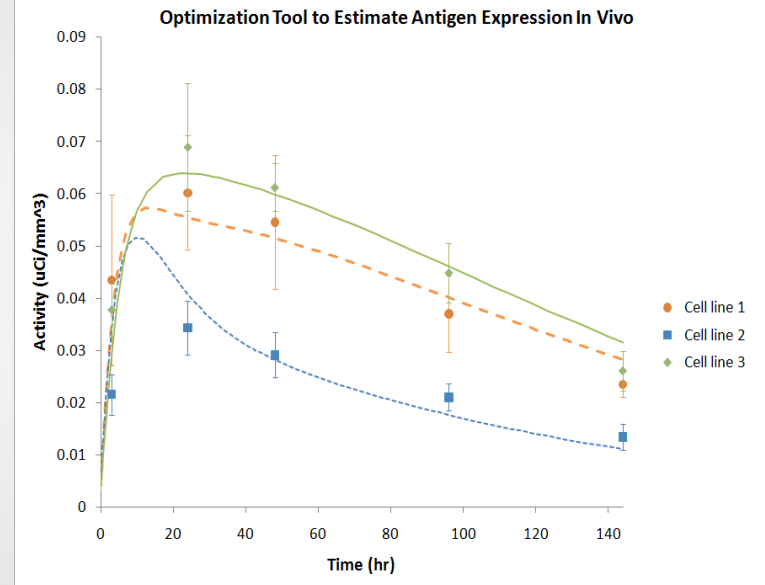

Estimation of  $B_{\text{max}}$  and vascularity in three different tumor lines.

25 

# Study Design **Other Considerations**

Effect of molecular size  $-$  small and large are better than "medium".

- Radiolabeling and ligand binding/function
	- Assay of cold-labeled materials
- Clinical Translation
	- How does the isotope/radioactive dose selection affect translatability
- Specific activity and mass dose
	- Does ligand bind? Is drug accumulation saturable?
	- Does ligand exhibit off-target binding?
	- How do metabolism/clearance/tissue distribution change with dose?
	- Dose escalation studies are critical
- Scaffold selection
- bsAb, IgG, minibody, diabody, scFv, affibody, peptide

## **Internalization Rates**

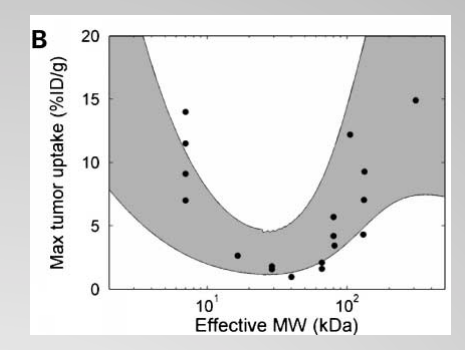

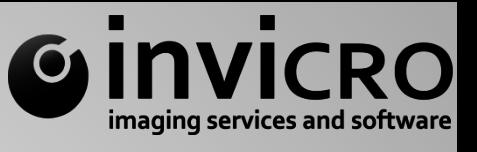

HER2 binding agents, Schmidt and Wittrup, 2009.

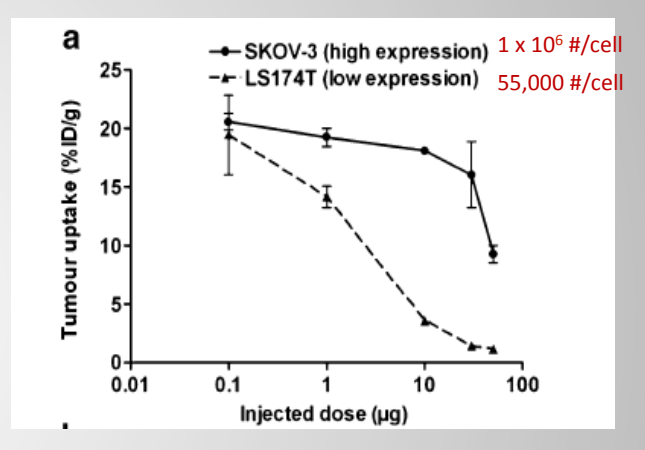

#### 111In-labeled anti-HER2 affibody, Tolmachev et al. 2011

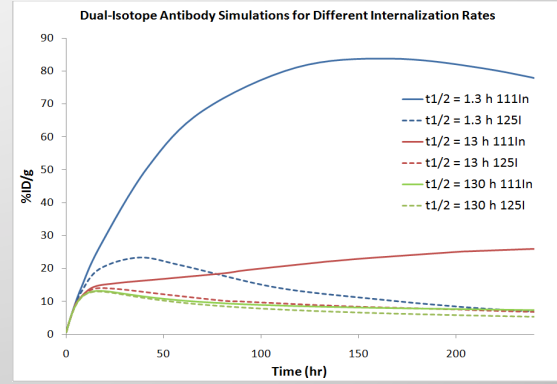

Model simulation of  $\frac{1}{2}$  Over time for antibodies with different internalization rates (In111, I125)

#### 26 Study Management Managing time.

- 274 SPECT/CTs over 7.5 days of around-clock-imaging
- Two injections of  $~700$ -800uCi of I125-labeled antibody at 0 and again 74 or 97 hrs.
- Ab1: 1, 8.5, 16, 24, 36, 48, 75, 78.33, 81.67, 85, 91.67, 98.33, 110, 134
- Ab2: 1, 8.5, 16, 24, 36, 48, 72, 98, 105.5, 113, 121, 133, 145, 169
- 16 scientists/technical people

- Tumor growth
- Radioactive decay
- Scanner time
- Personnel hours
- Compound stability

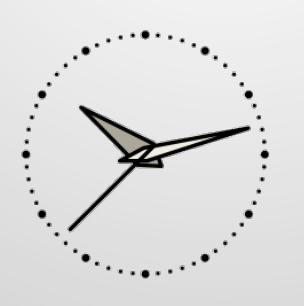

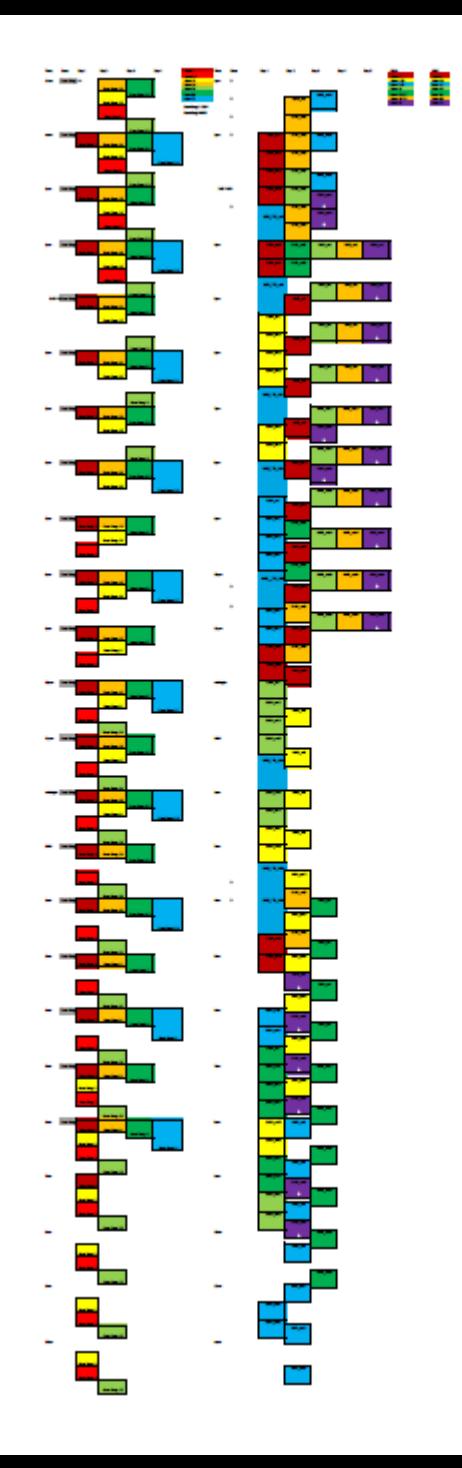

#### 27 **Study Management** Managing time and distance.

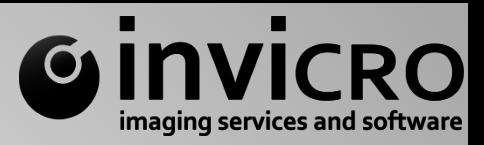

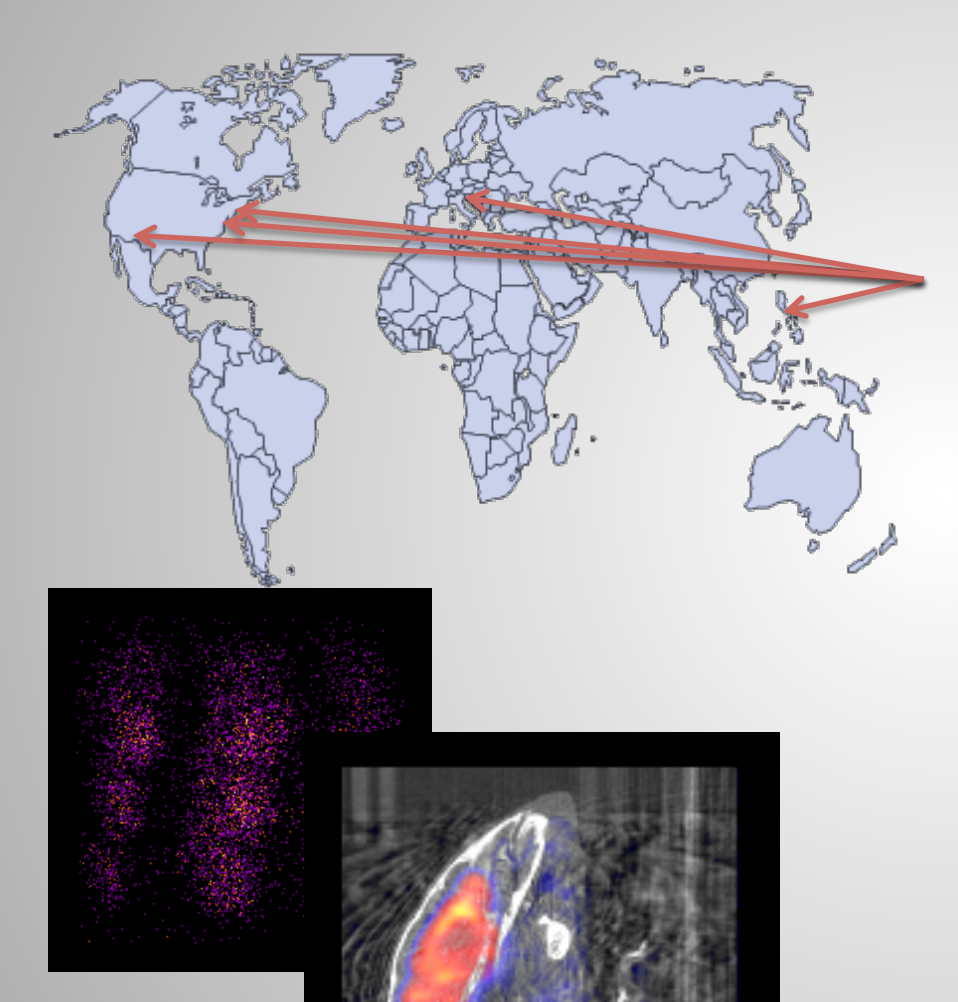

- Tumor growth
- Radioactive decay
- Scanner time
- Personnel hours
- Compound stability

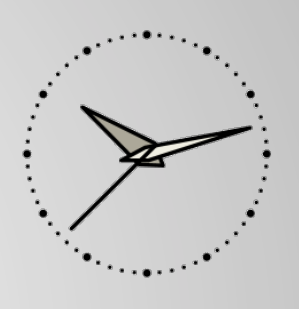

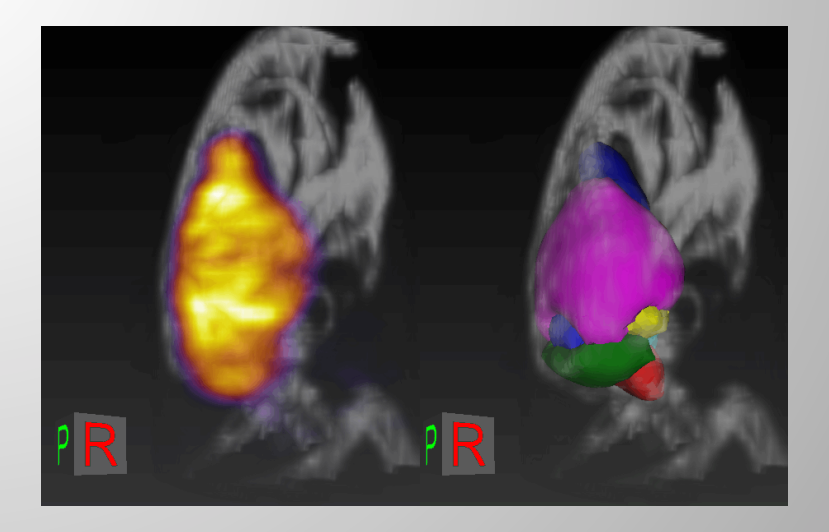

# Image Analysis Data Formats

## **Example Clinical Systems**

**GE** Symbia **GE Discovery GE Biograph** Mediso AnyScan Philips Ingenia Philips BrightView **Philips GEMINI** Siemens Discovery Siemens Definition Siemens Magnetum

### Example Preclinical Systems

**ASPECT MR** Bioscan NanoSPECT **Bruker MR** Caliper IVIS Optical **GE Locus** Mediso NanoScan Milabs uSPECT ScanCo CT Siemens Inveon SkyScan CT Varian MR 

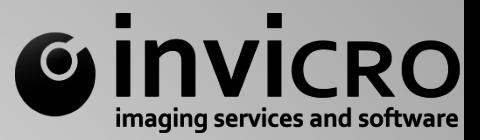

## Clinical Data

DICOM 

## **Preclinical Data**

AIM AVW BRUKER DICOM IMG/HDR MHD/MHA **NIFTI** RAW TIFF 

DICOM data are standard, but many other formats require support.

… 

… 

## 29 **Image Analysis** Gathering the data

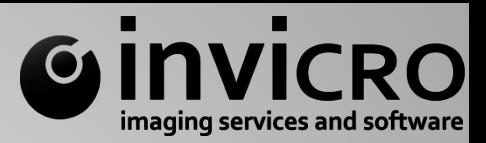

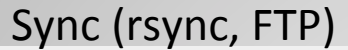

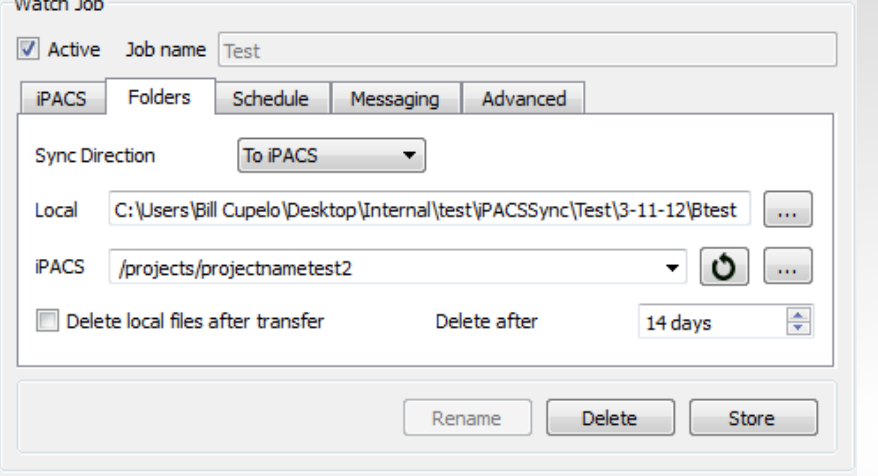

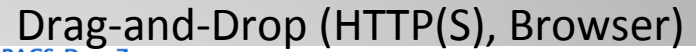

#### **Upload files for Christian Lackas**

Please select one or multiple files from your local computer to be uploaded to this iPACS system, then submit the form to complete the procedure.

Do not leave this page until you are notified that the process was completed. Otherwise your data might get lost.

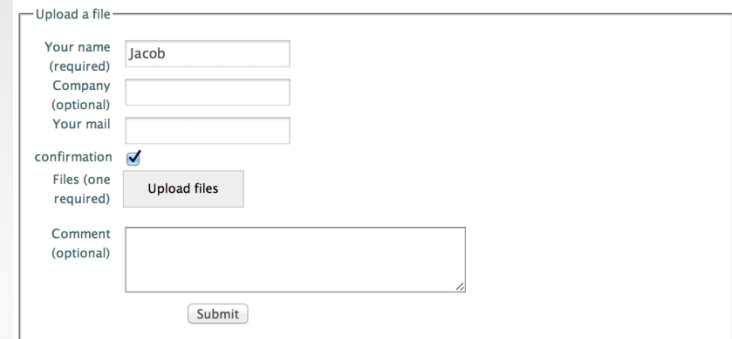

The user is notified by mail once your file has been uploaded successfuly.

## Direct DICOM transfer

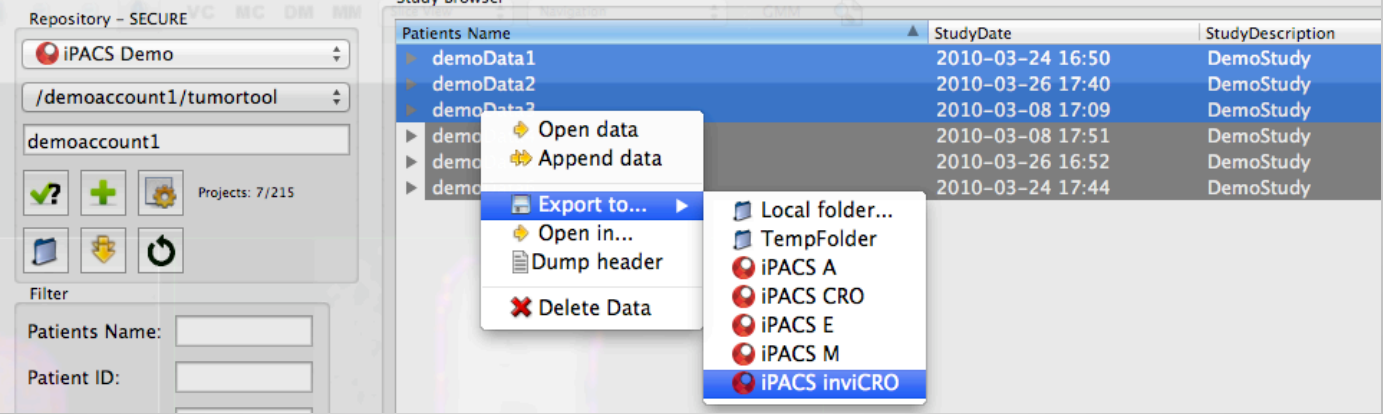

Data transfer/upload options: DropBox, syncplicity, Cubby, huddle, ShareFile, iPACS

## 30 Image Analysis Gathering the data

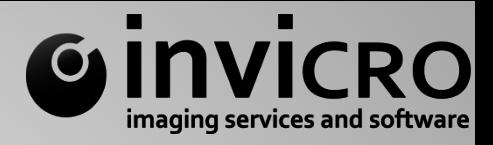

Cloud Access 

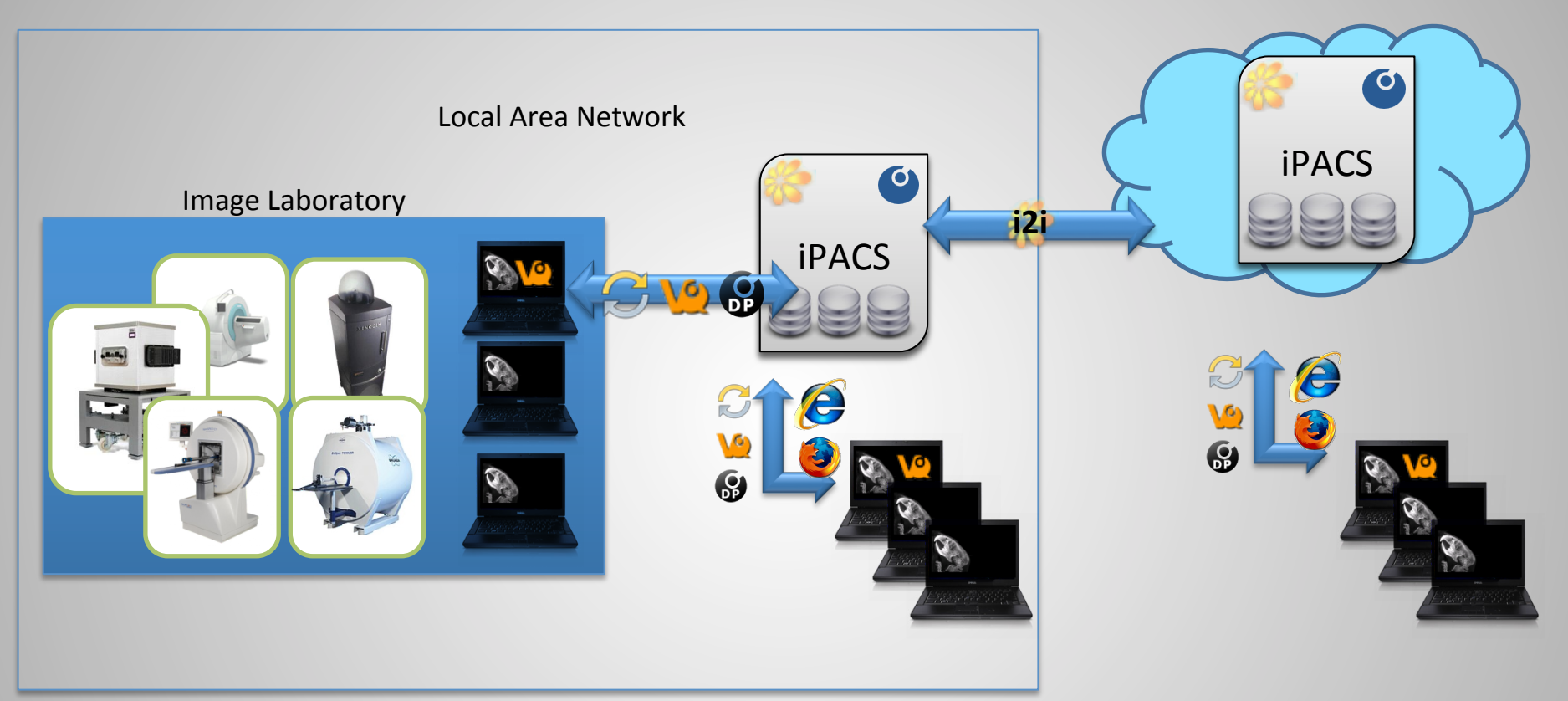

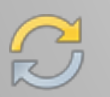

iPACS Sync: Keep local and remote folders in sync, secure transfer, optimized for large data sets

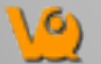

 $\mathbf{Q}$ 

VivoQuant/InVivoScope provides full access to all iPACS data, integrated workflows

DICOM Proxy: Connect any DICOM client to the iPACS, e.g. DICOM export of imaging equipment, DICOM viewer, etc...

## 31 Image Analysis Organization

#### $C$  | | 192.168.1.139/browser?project=30

#### Project » iPACS » TherapeuticTrack1 » ProjectD »PET\_CT (/therapeutictrack1/projectd/pet\_ct) [open]

[Reload] [WebDisk] mode: [non recursive]

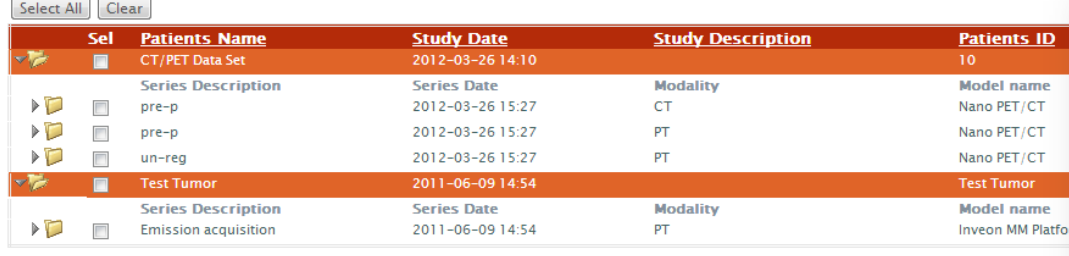

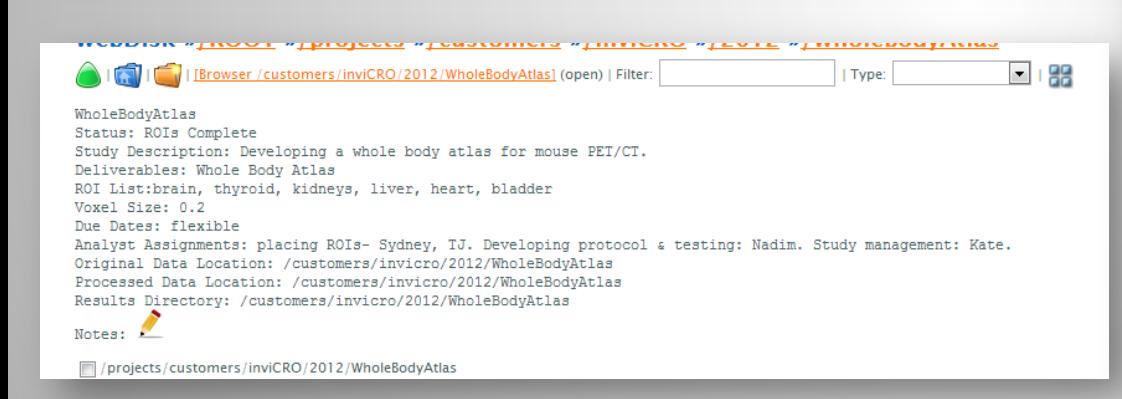

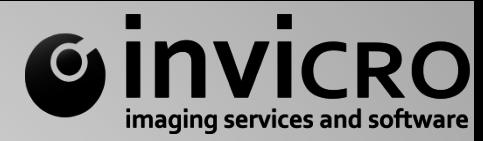

Data are located here: https://invicro.ipacs.invicro.com/browser?project=1000

- Pre-processed data should be saved here: https://invicro.ipacs.invicro.com/browser?project=1001
- Phantoms located here: \\invicroshare\2012\SPECTCT\phantoms

Voxel Size =  $0.2 \times 0.2$  mm

1. Load the SPECT reconstruction and the CT.

- 2. In the pre-processing tool, select the following:
	- a. Co-register (Fast)
	- b. Resample (0.2 mm)
	- c. NM/PT Convert unit (uCi)
	- 3. Double-check the registration and adjust if necessary in the reorientation operator.
	- 4. Crop excess blank space if necessary.
	- 5. Remove the bed using Quantification ++.
	- 6. Store the Results to the pdirectory.

#### **ROI fitting:**

1. Load the SPECT and CT from the p.

- 2. Load the ROIs using Import Multiple Images.
- 3. Fit the ROIs to the data in the Reorientation tool, with the interpolator set on "Nearest NB". **Example fits:**

(Bladder)

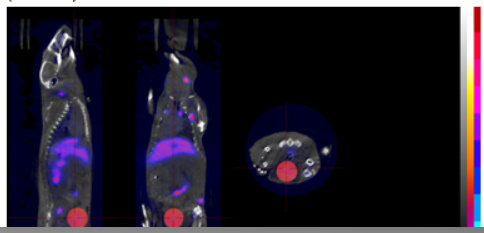

Define roles, deliverables, timelines, basic information for each study.

## 32 Image Analysis Gathering and indexing the metadata

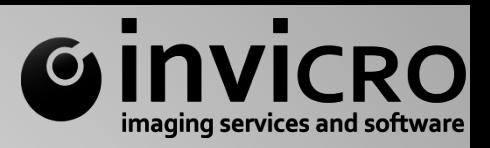

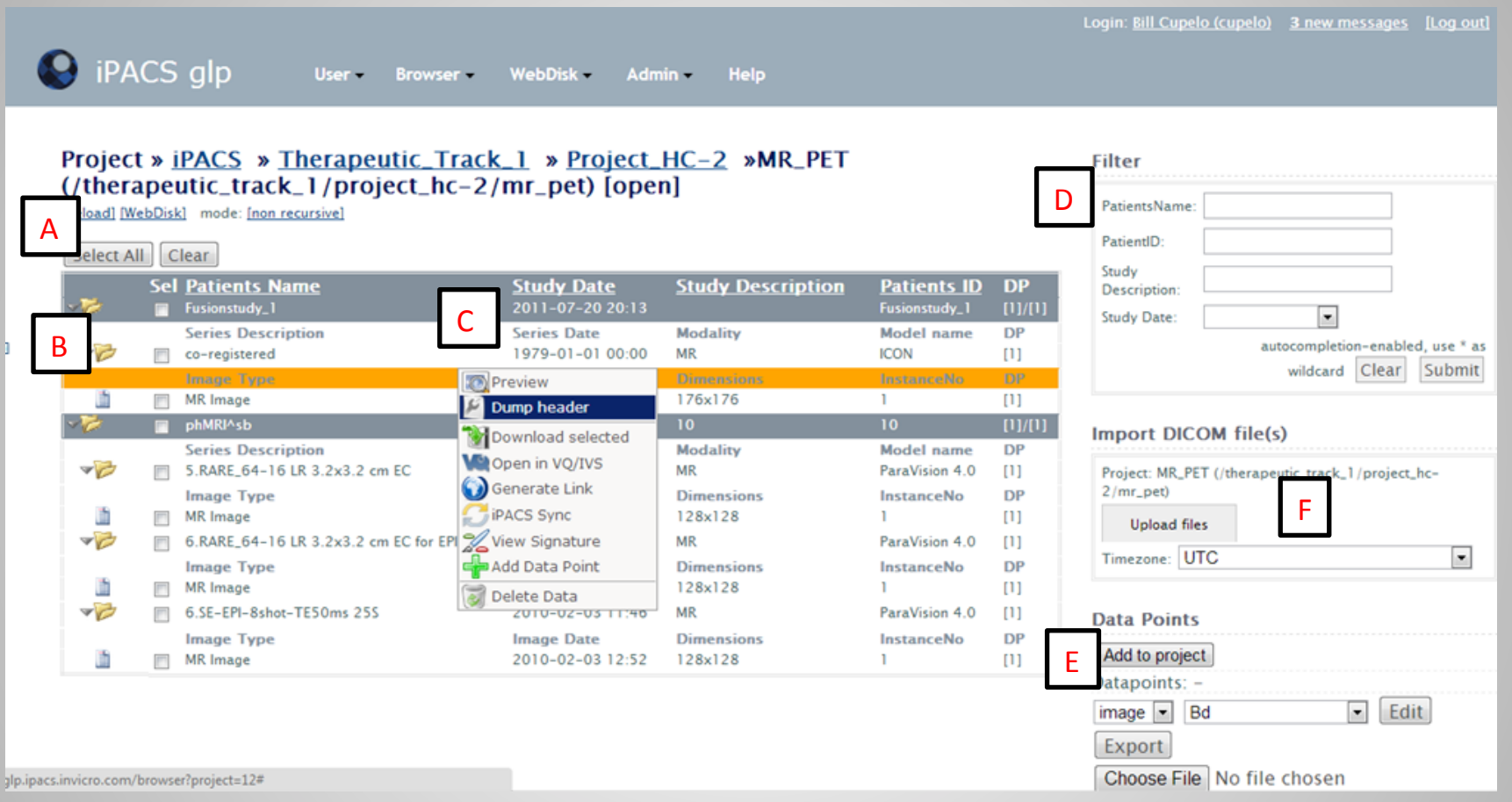

- A. Quickly switch between Browser and WebDisk view of a project, and move within project tree
- B. The iPACS Browser follows the DICOM standard hierarchy (Patient/Study/Series/Image).
- C. Download image data and/or open directly in the VivoQuant<sup>TM</sup> desktop client.
- D. Filter over metadata fields.
- E. View data points associated with an individual image (e.g. Injected Dose, Cohort/Group Name, Weight, etc.).
- F. Upload DICOM files to current project via web, or use StoreSCU from your DICOM client

## 33 Image Analysis Example: Standard metadata

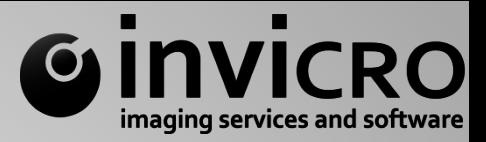

For an individual

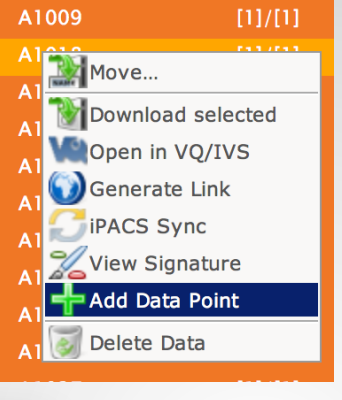

## At different levels

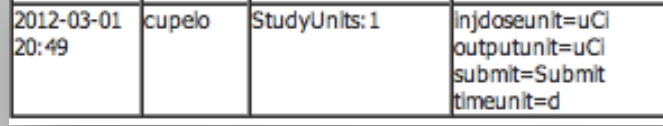

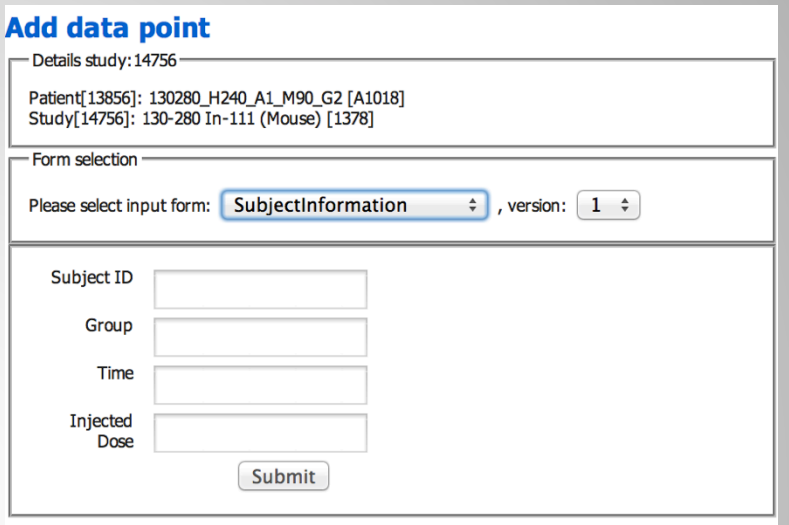

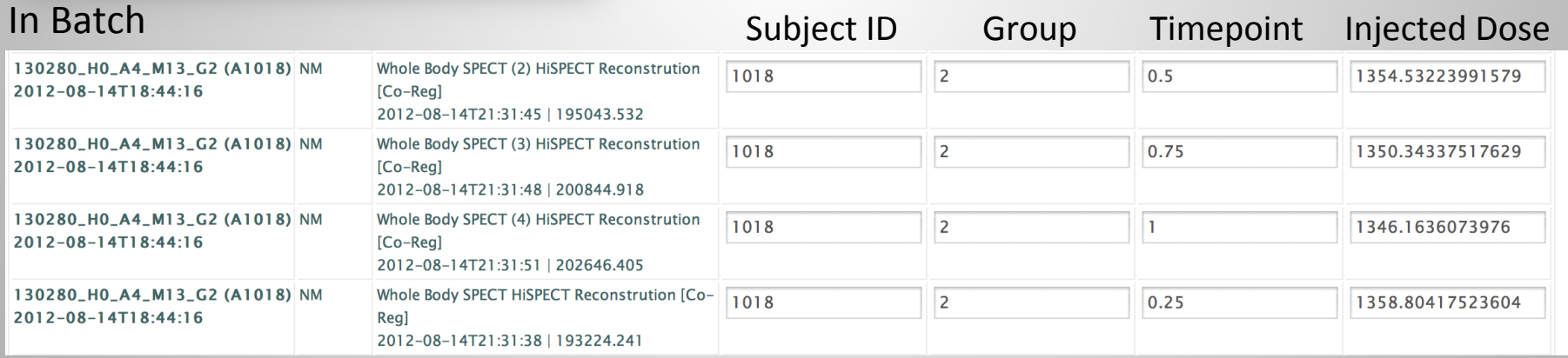

## All SPECT (and PET) studies require knowledge of subject ID, group, timepoint, and injected dose.

## 34 Image Analysis Preprocessing Image Data

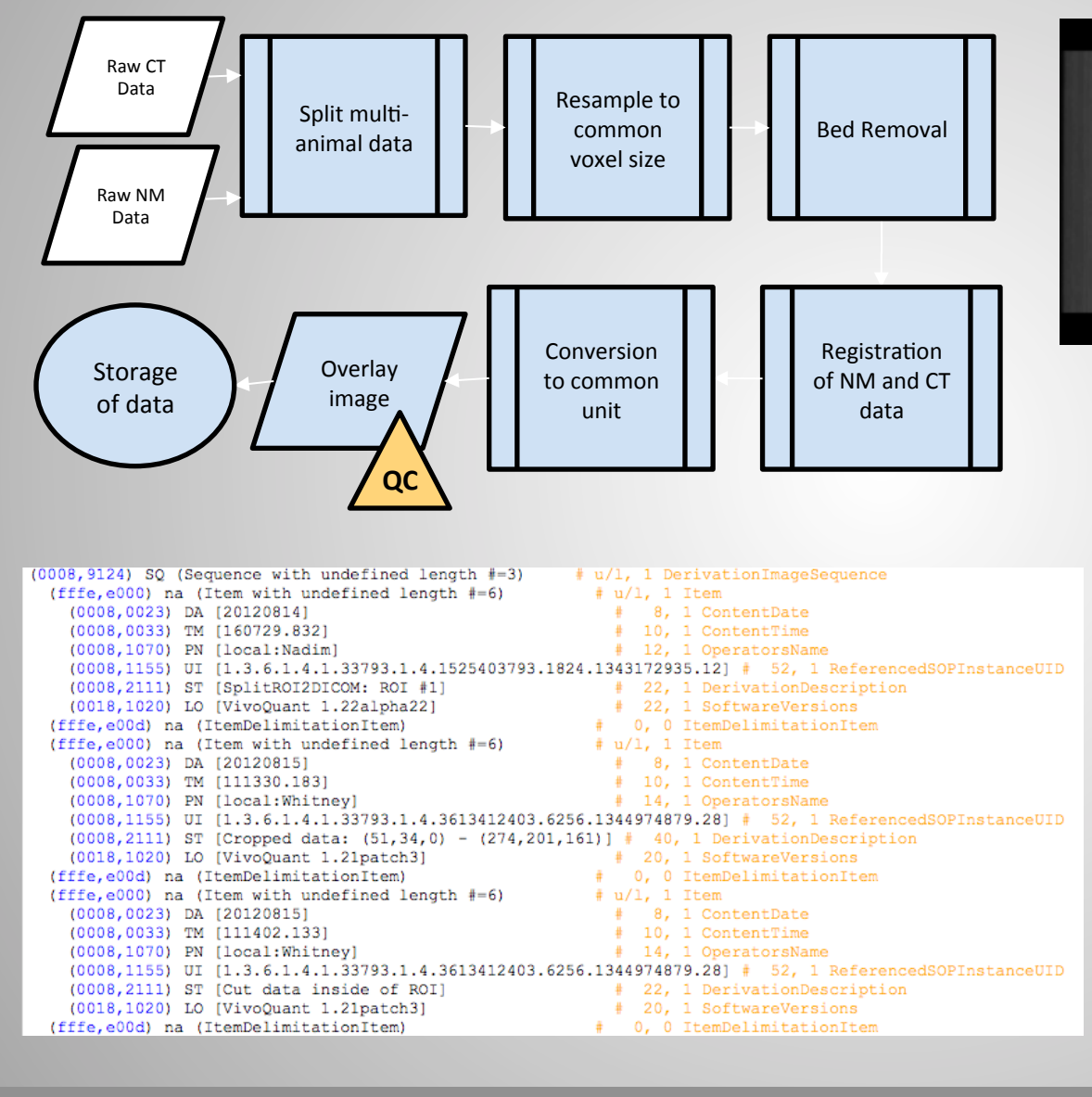

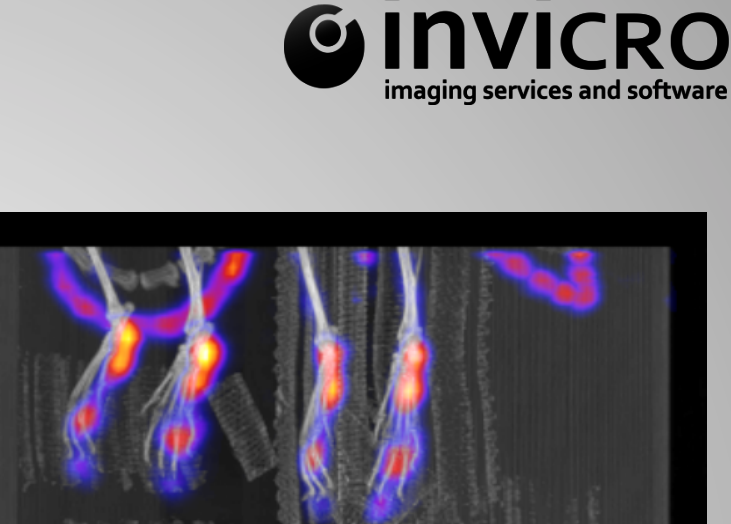

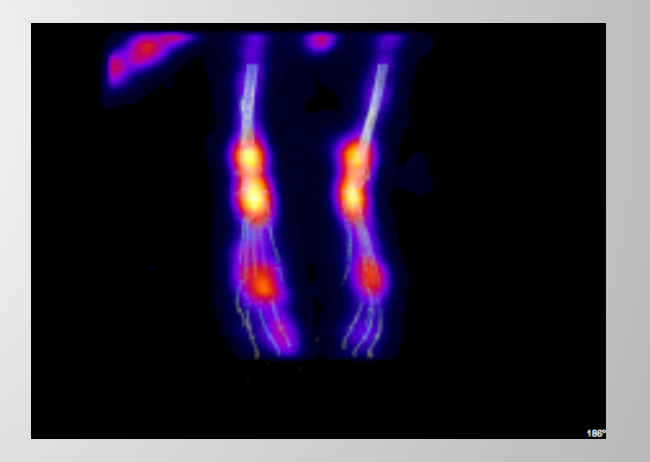

Critical components include: Units Documentation

## 35 Image Analysis Extracting image information

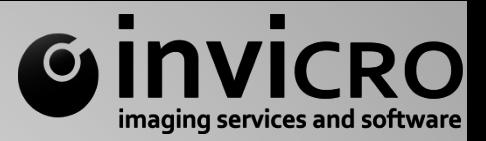

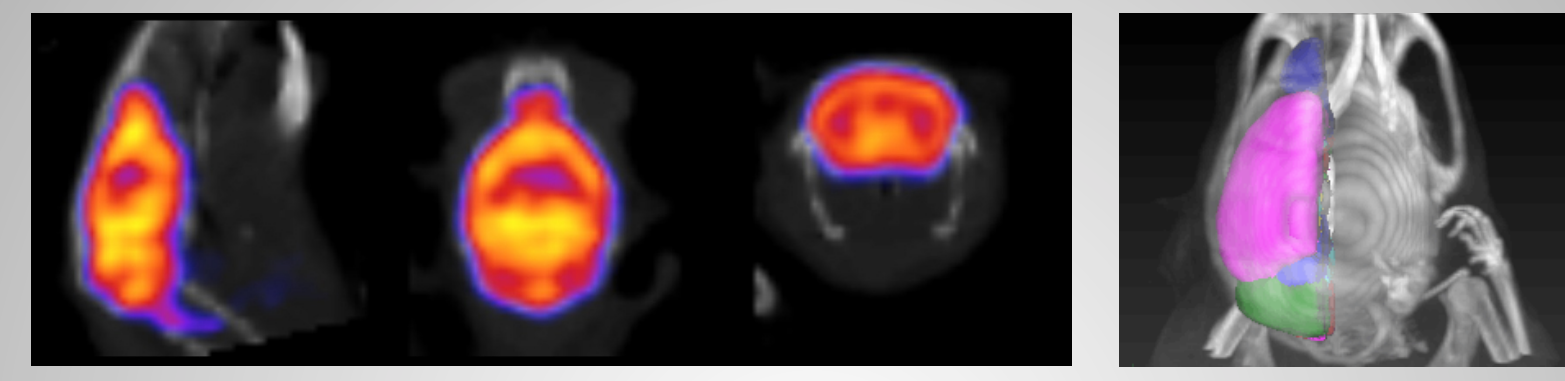

Analysis of radiotracer distribution in the brain

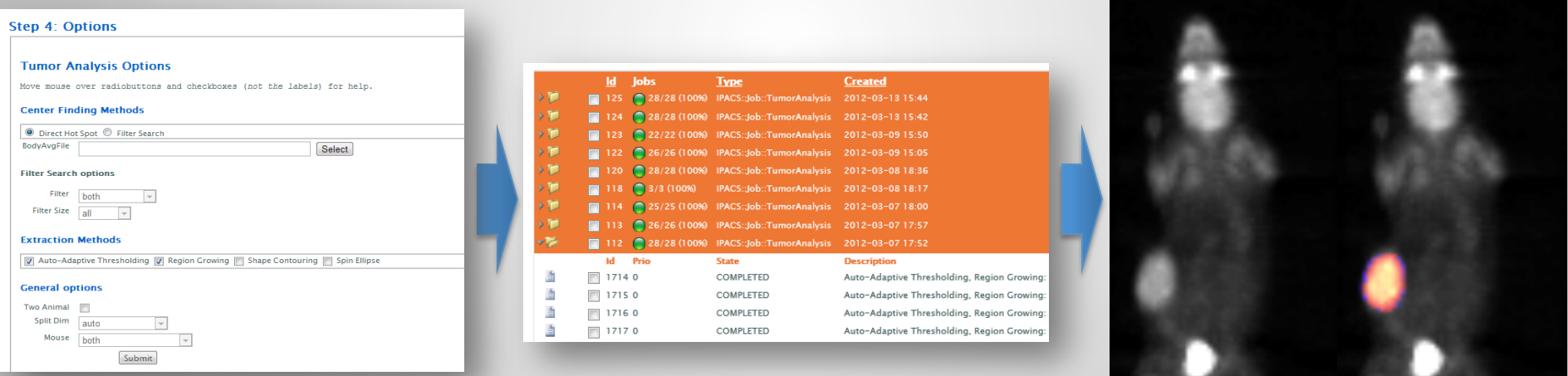

Analysis of radiotracer distribution in xenograft tumors.

Automation, and particularly semi-automation, are capable of reducing observer variability and speeding analysis times, but generalized tools are often time-consuming and expensive to develop.

# Image Analysis Extracting Image Information

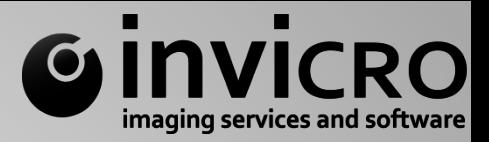

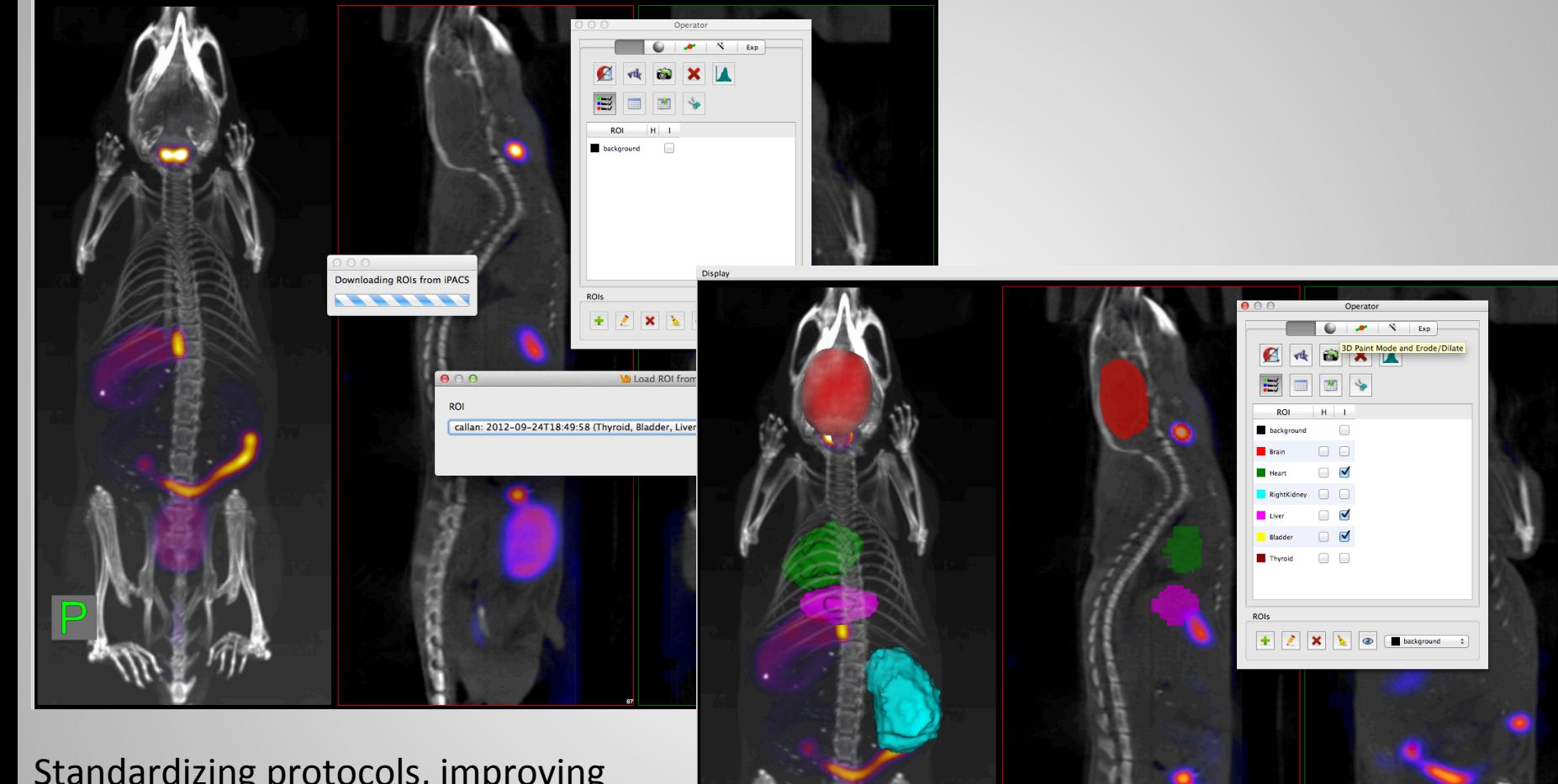

Standardizing protocols, improving low-level functionality, and removing inefficiencies can be more timeeffective and beneficial than "magic segmentation buttons".

**2 Oliver St. Suite 611 Boston, MA inviCRO, LLC www.invicro.com** 

36 

Display

#### 37

# **Image Analysis** Storing Extracted Image Information

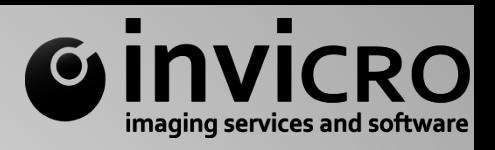

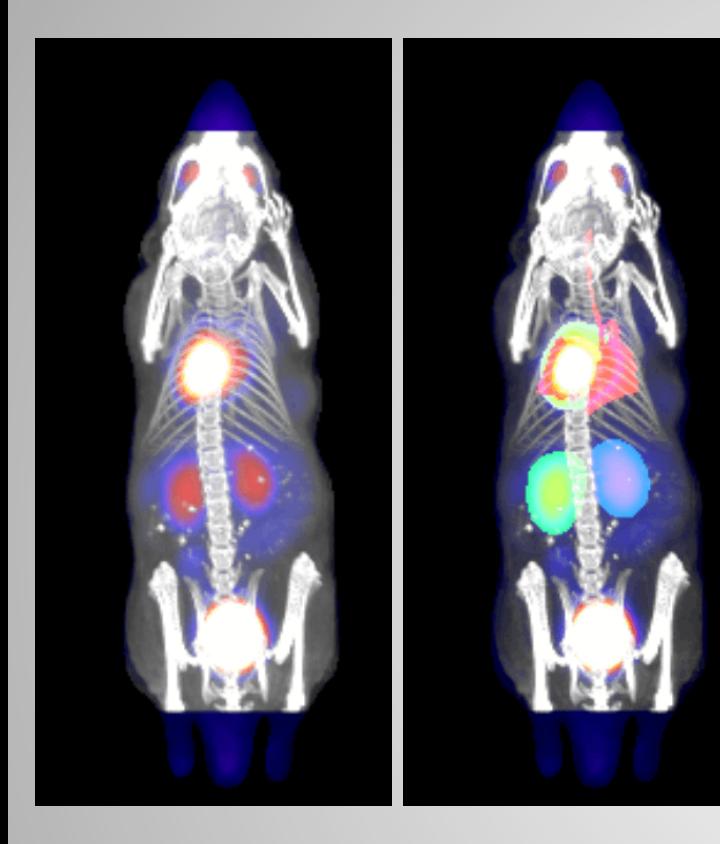

Critical components include: Quality Control Manual Intervention Documentation Standardization

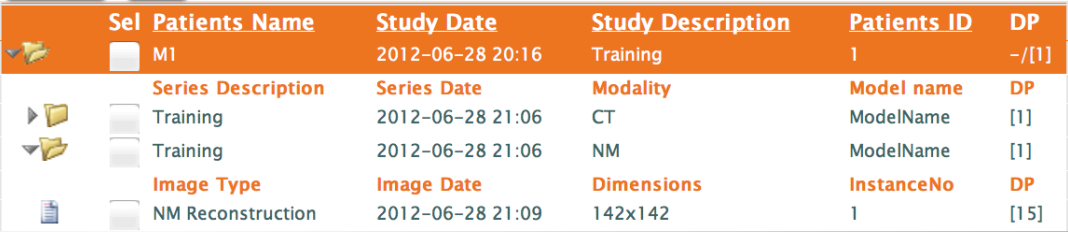

#### Data points for Image[972932]: ORIGINAL\PRIMARY\RECON TOMO\EMISSION []

#### **8 datapoints found**

Hierarchy: »series:46173 »studies:15083 »patients:13973 »projects:642 »projects:641 »projects:640 »projects:90 »projects:1 | Include parent points

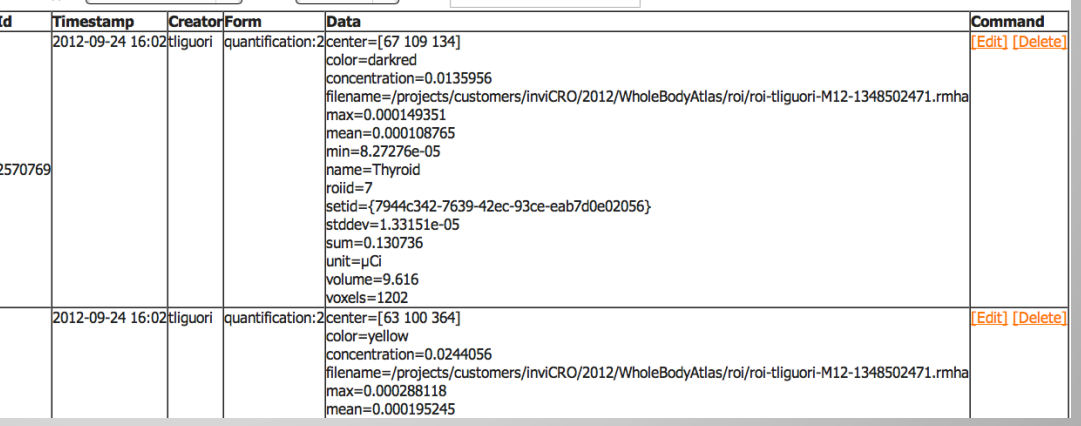

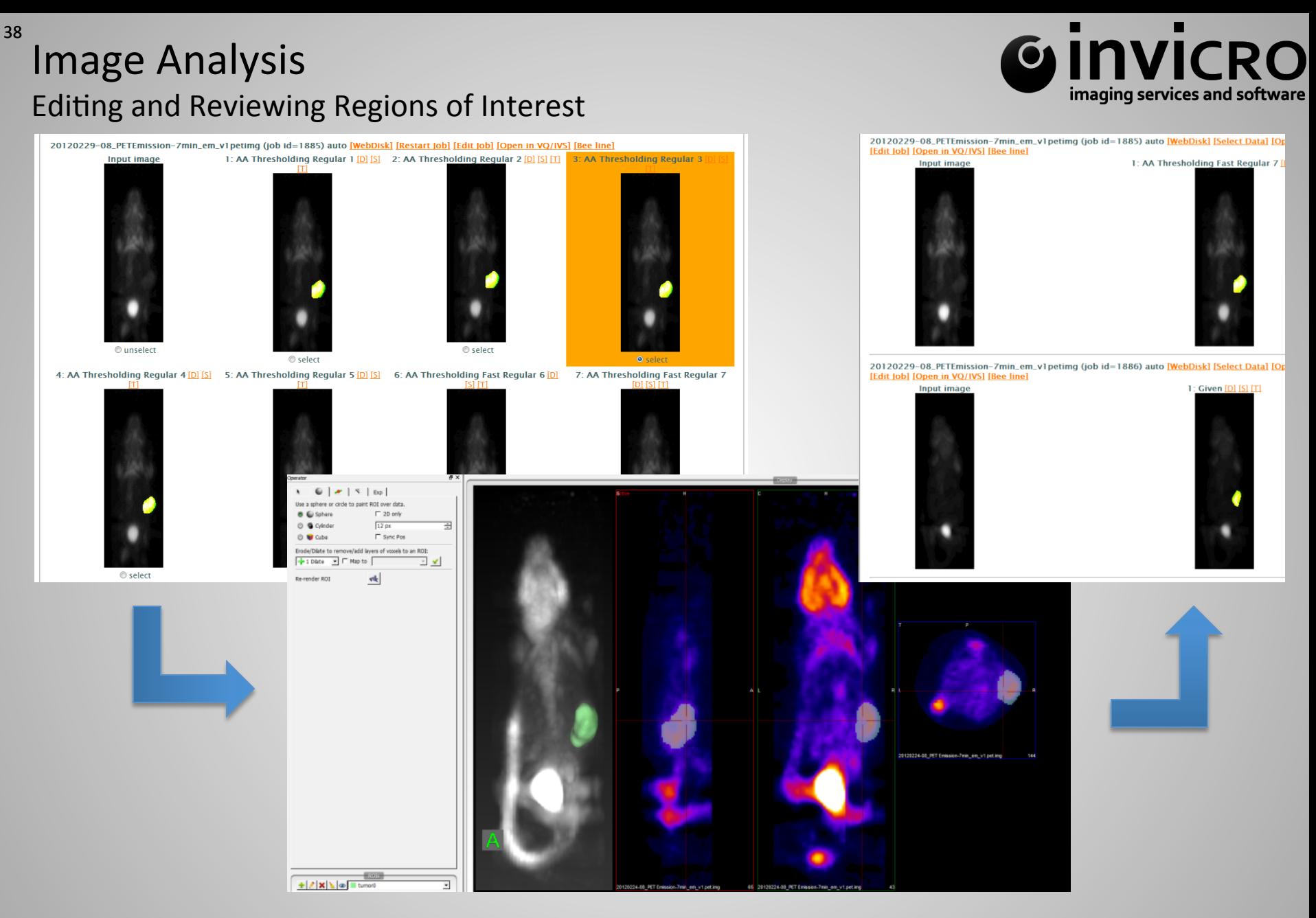

Example: Individual tumors are QC'd, manually edited in VQ, and re-run as necessary.

# **Image Analysis** Quality Control Records – Qualitative and Quantitative

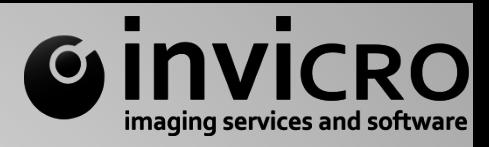

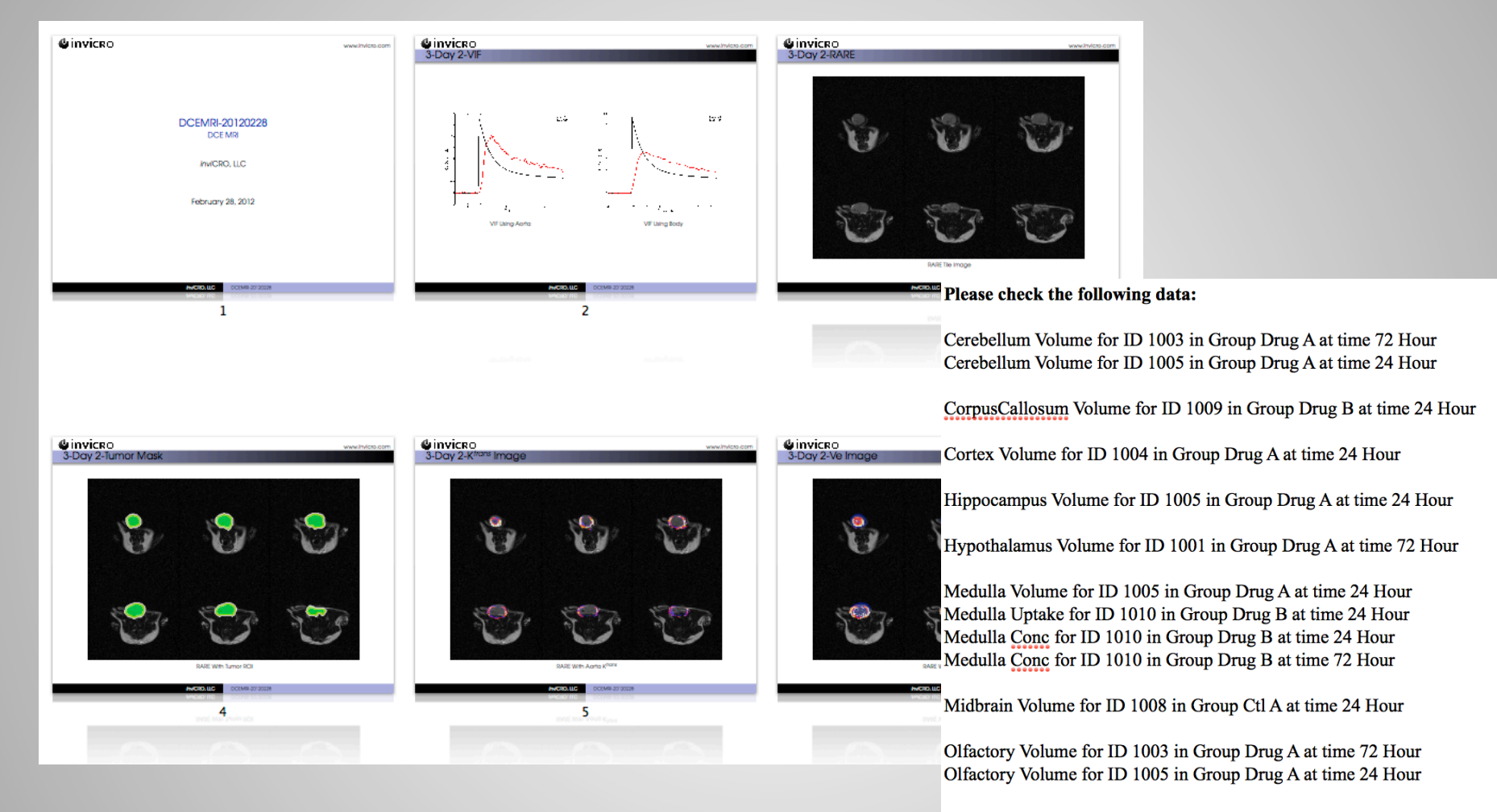

Pons Volume for ID 1008 in Group Ctl A at time 72 Hour Pons Uptake for ID 1010 in Group Drug B at time 24 Hour Pons Conc for ID 1010 in Group Drug B at time 24 Hour

#### Quality control of registrations, estimates, segmentations, etc. are essential.

39 

## 40 Image Analysis Extracting image information

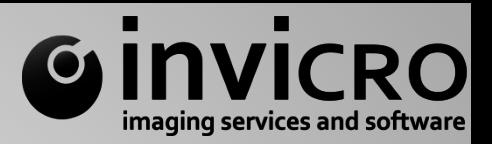

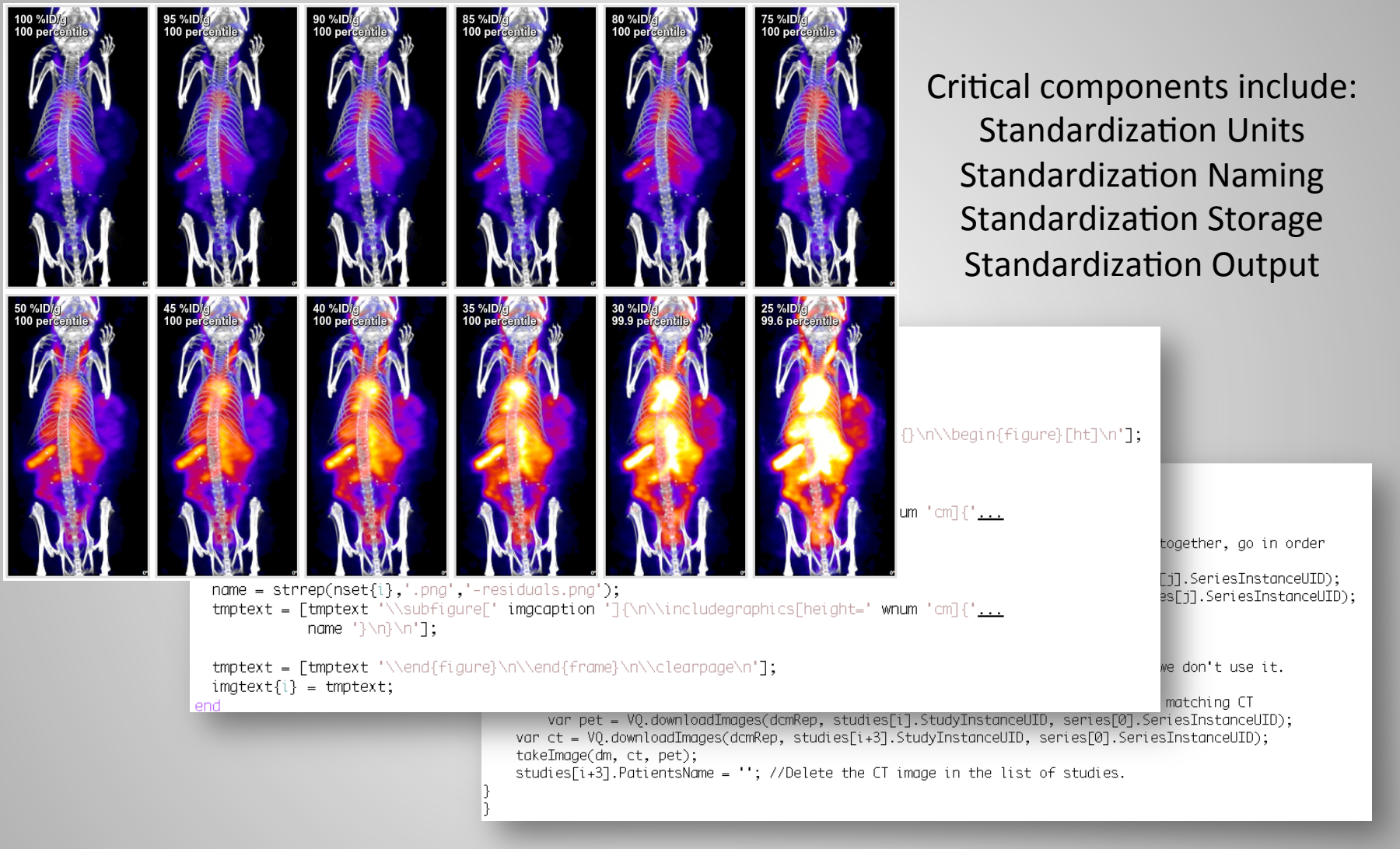

Scripting is a powerful tool for accessing image data, image processing, generation of quality control images and spreadsheets.

## **Image Analysis** Master Spreadsheet and Plotting Tool

41 

 $M^2$  pri = Model.table('projects').find(planid); UNLESS formname.defined; formname = 'quantification'; END; UNLESS level.defined; level = 'images'; END; UNLESS organs.size; organs = prj.findUniqueDPValues('name', formname, level, 1);  $END;$ UNLESS isotope.defined; isotope =  $'.?$ ; END; UNLESS modality.defined; modality = 'NM'; END; unitInfo = prj.lastDataPointsByForm\_rs('StudyUnits'); CSV.push('iPACS Master Spreadsheet'); CSV.push('Project', prj.toString, '', 'Modality', modality); CSV.add('Subject ID','Group', 'Time (' \_ unitInfo.value('timeunit') \_ ')',

'Injected Dose (' \_ unitInfo.value('injdoseunit') \_ ')'); IF metadata.size; CSV.add(metadata); END; # Add extra metadata column headers CSV.add('SeriesDesc');

#### /projects/customers/inviCRO/2012/WholeBodyAtlas/extractEnergyWindowName

 $\blacksquare$ **INVICRO** imaging services and software

```
I% MODE=csv %1
[3 - prj = Model, table('projects'); find(474) -3][\frac{1}{2} \text{ pri}.\text{toString } \frac{1}{2},...,\text{f}Series Description, Series Instance UID, SOP Instance UID, Isotope
[% FOR p IN prj.patients -%]
 [% FOR s IN p.studies -%]
  [% FOR t IN s. series -%]
   [% IF t.modality == 'PT' || t.modality == 'NM' -%]
      [% tInfo = t.dataPointsByForms('metadata') %]
        [% FOR i IN t.images -%]
      "[% t.seriesdescription %]", [% t.seriesinstanceuid %], [% i.sopinstanceuid %], [% tInf
     f = END + 1[ % - END %[ % - END % ]
 [ % - END % ]
[4 - END 8]
```
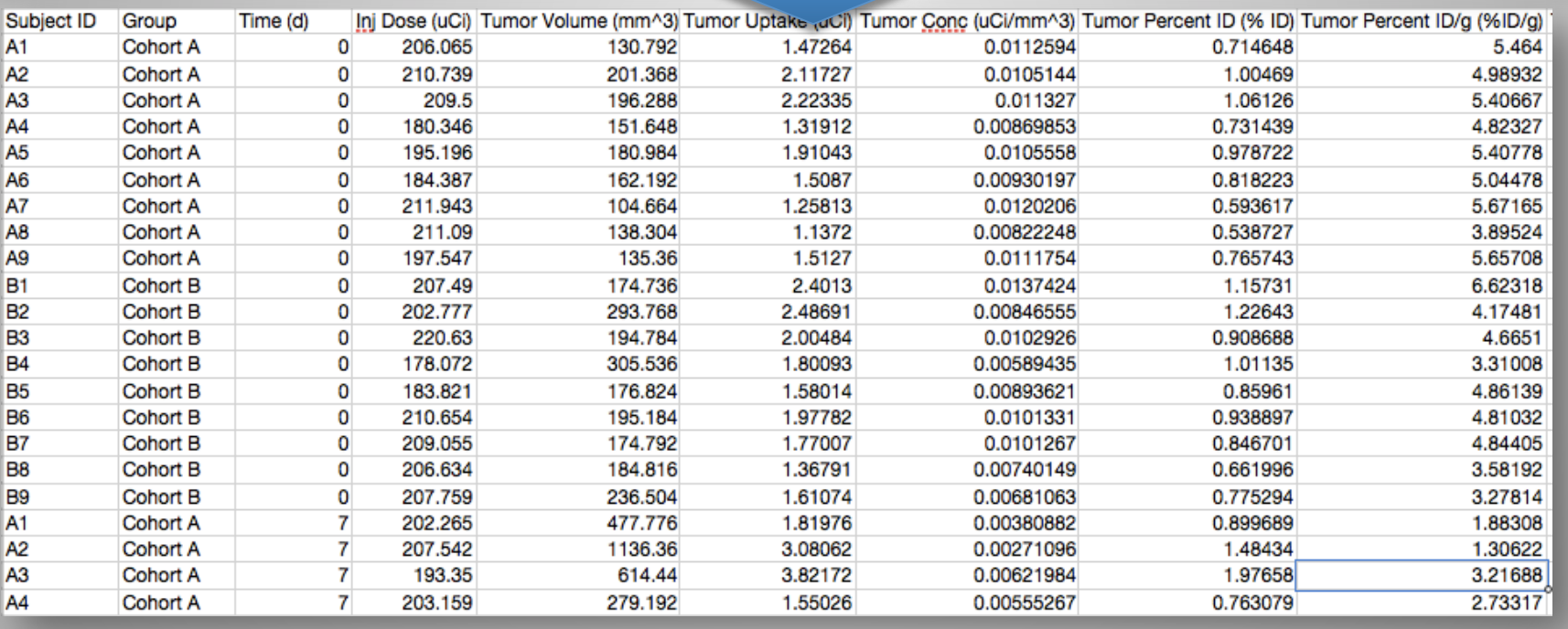

#### Scripts may be run on the iPACS, in VQ, or locally (using iPACS APIs) to access image information.

#### 42

# Image Analysis Master Spreadsheet and Plotting Tool

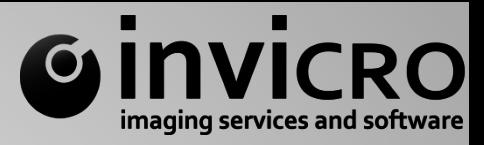

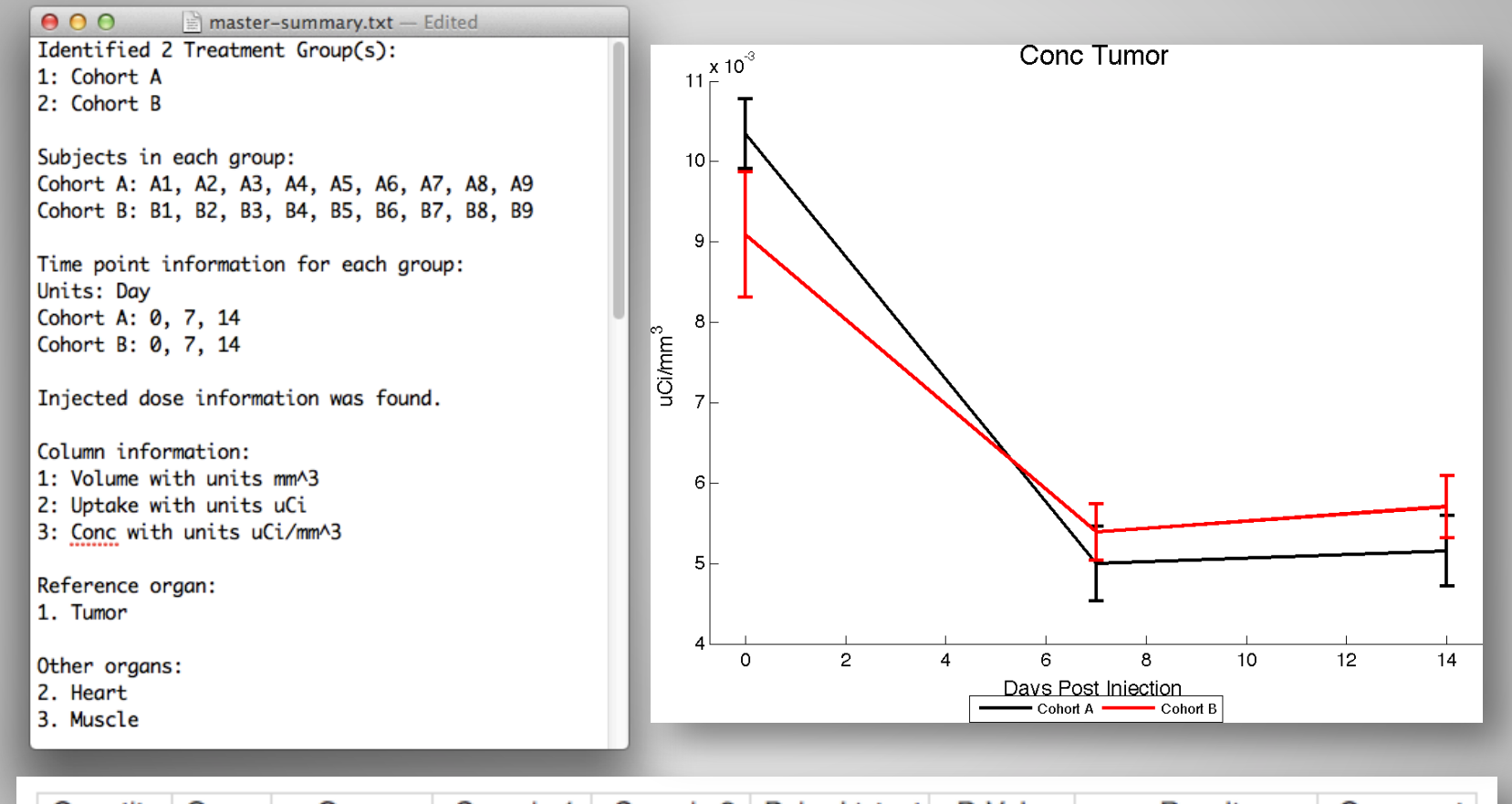

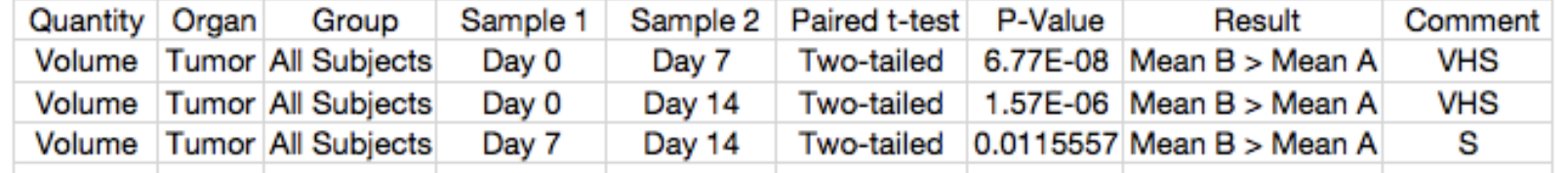

The plotting tool accepts a settings file and the master spreadsheet to generate output materials, including plots, a summary, output spreadsheets, and hypothesis testing results.

#### 43

# Image Analysis Master Spreadsheet and Plotting Tool

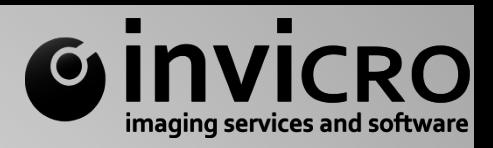

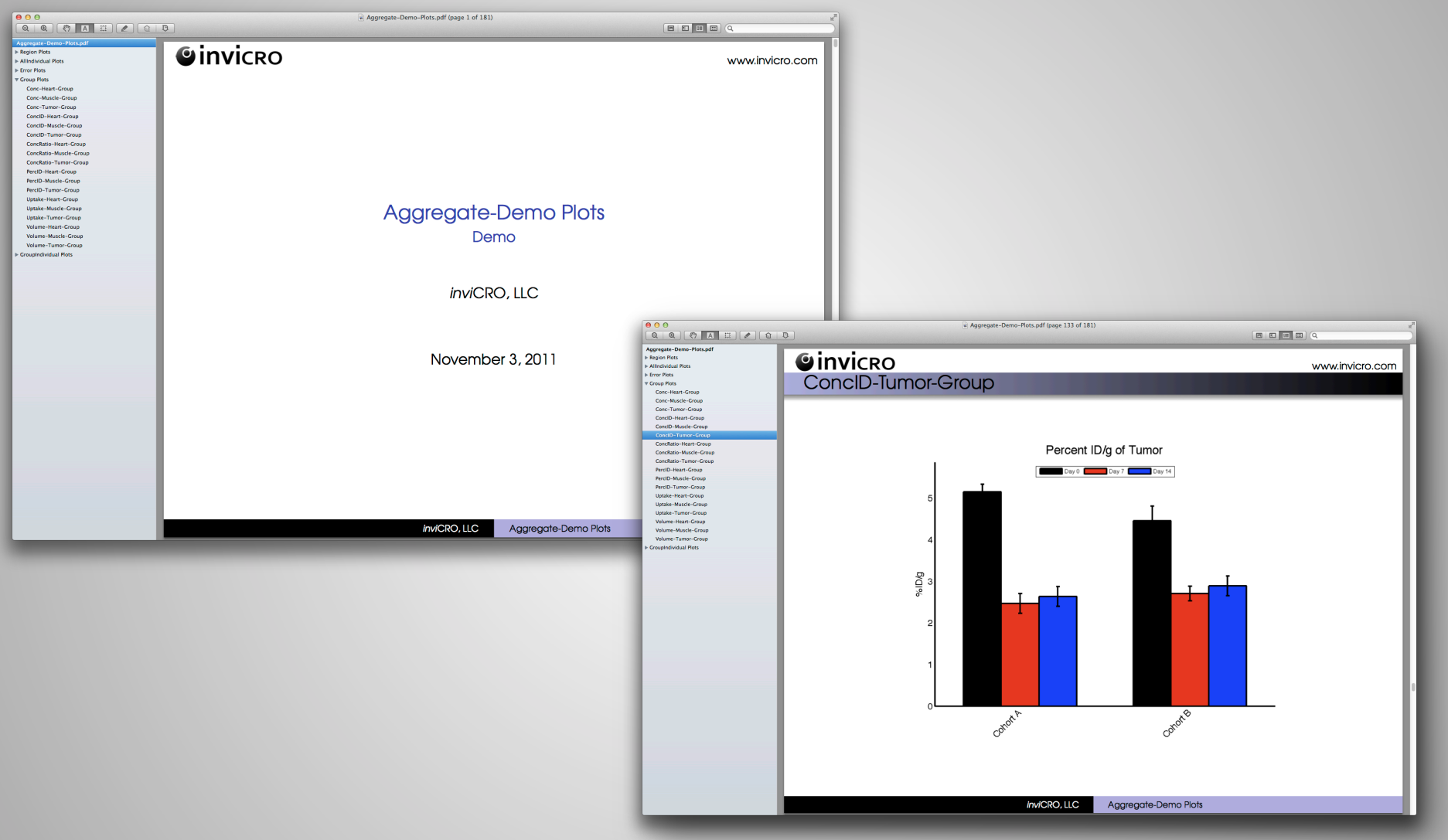

The plotting tool accepts a settings file and the master spreadsheet to generate output materials, including plots, a summary, output spreadsheets, and hypothesis testing results.

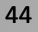

# Image Analysis Reporting

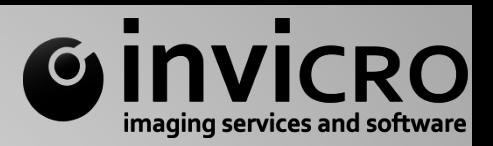

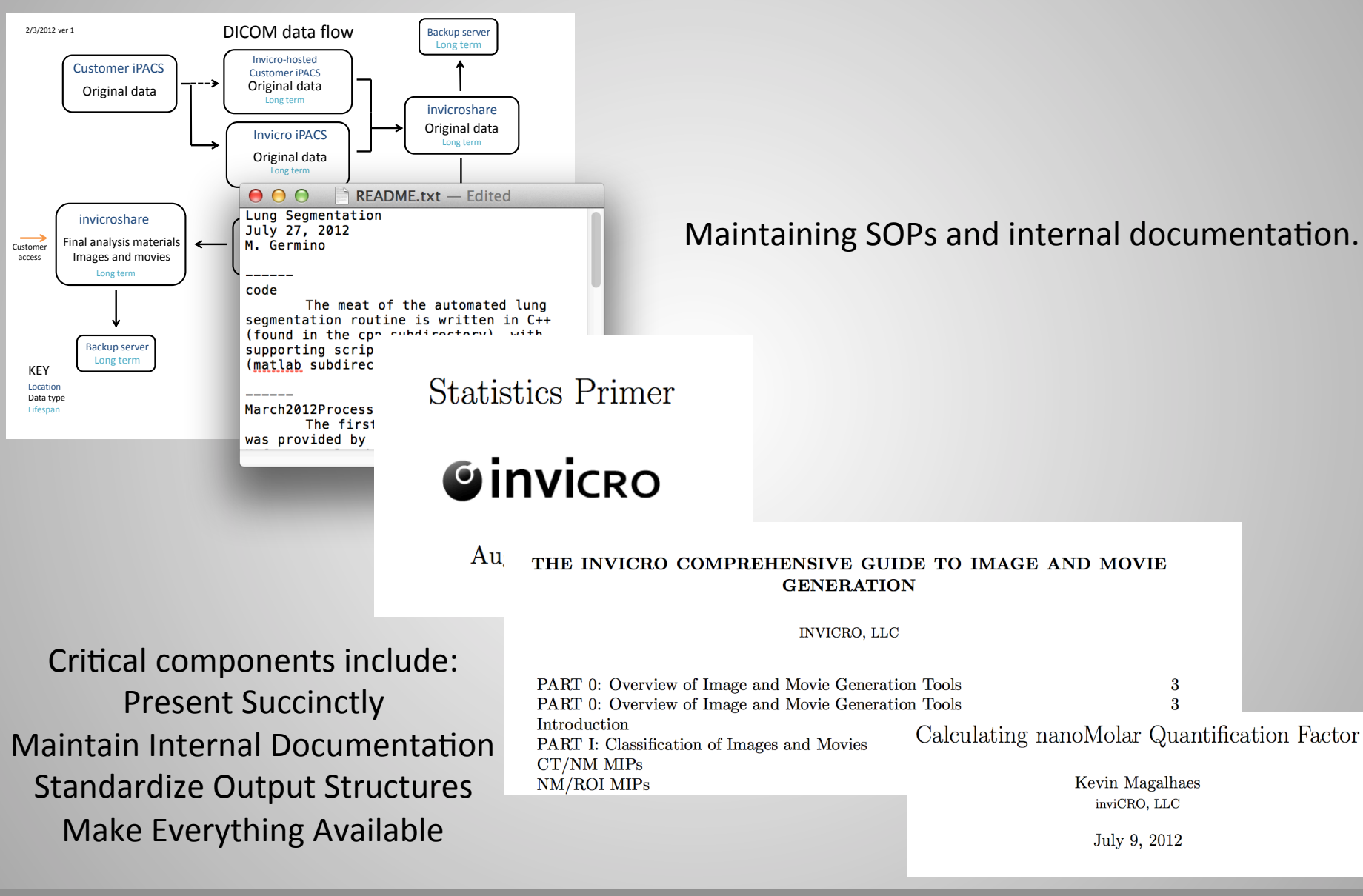

## Image Analysis Reporting

 $\blacksquare$ ■ **INVICRO** imaging services and software

#### MRI Functional Connectivity *invi*CRO, LLC.

#### **3.2.2 Functional Connectivity Analysis**

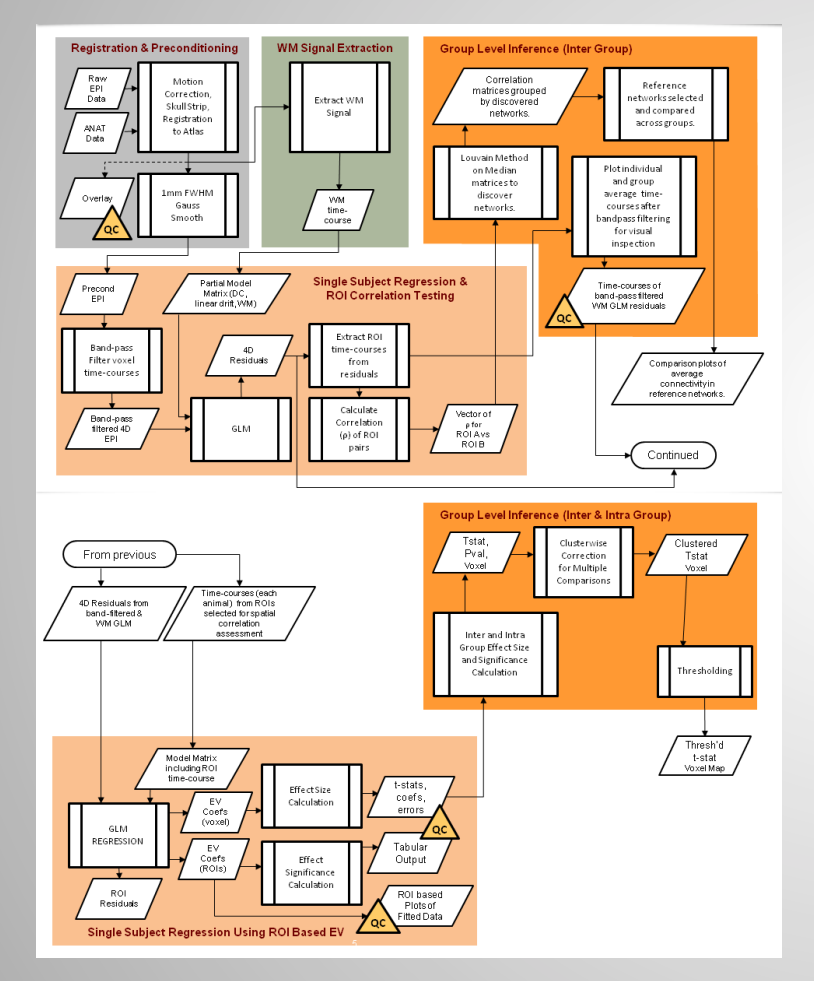

Figure 3: Pipeline for Functional Connectivity Analysis

MRI Functional Connectivity *invi*CRO, LLC.

#### **6 SUPPLEMENTAL**

Often, output materials are generated in preparation or during an imaging study. For reference, links to many of these materials are provided here, with a brief description.

Functional connectivity analysis raw materials for subject level analysis using bandpass filter of 0*.*001*Hz* to 0*.*01*Hz*: Subject output for alternate BPF window

Slides from early considerations of design matrix setup, including use of a longer ideal ramp function for phMRI analysis and example signal fits: Slide Deck 1

Slides from initial examination of effect from cluster-wise correction for multiple comparisons: Slide Deck 2

Slides from initial work on correlation matrix functional connectivity analysis using paired tests: Slide Deck 3

Slides from initial work on GLM based functional connectivity analysis without White Matter regression pre-processing: Slide Deck 4

Slides from initial work testing the effects of bandpass filtering on functional connectivity analysis: Slide Deck 5

Slides comparing results using different registration and slice selection methods for spatial normalization and group analysis: Slide Deck 6

Slides comparing results using the different registrations mentioned above, but with maps that are uncorrected for multiple comparisons. Slide Deck 7

Slides from initial results of phMRI analysis results including workflow at that stage of analysis: Slide Deck 8

Slides comparing results from using White Matter and White Matter plus CSF region signals as nuisance regressors: Slide Deck 9

Slides with initial proposal of phMRI and functional connectivity analysis workflows: Slide Deck 10

Slides for results prior to fixing degrees of freedom issue in group analyses.

- *•* phMRI Results: Slide Deck 11
- *•* Un-thresholded Functional Connectivity Results: Slide Deck 12
- *•* MC-Corrected Functional Connectivity Results: Slide Deck 13

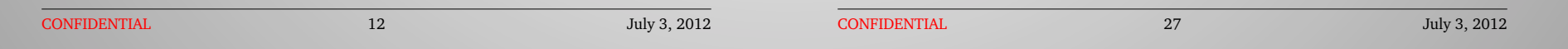

#### **2 Oliver St. Suite 611 Boston, MA inviCRO, LLC www.invicro.com**

45 

# **Image Analysis** Reporting

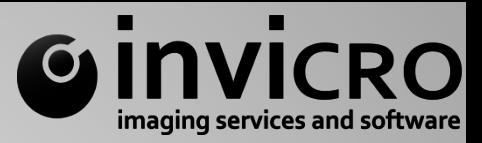

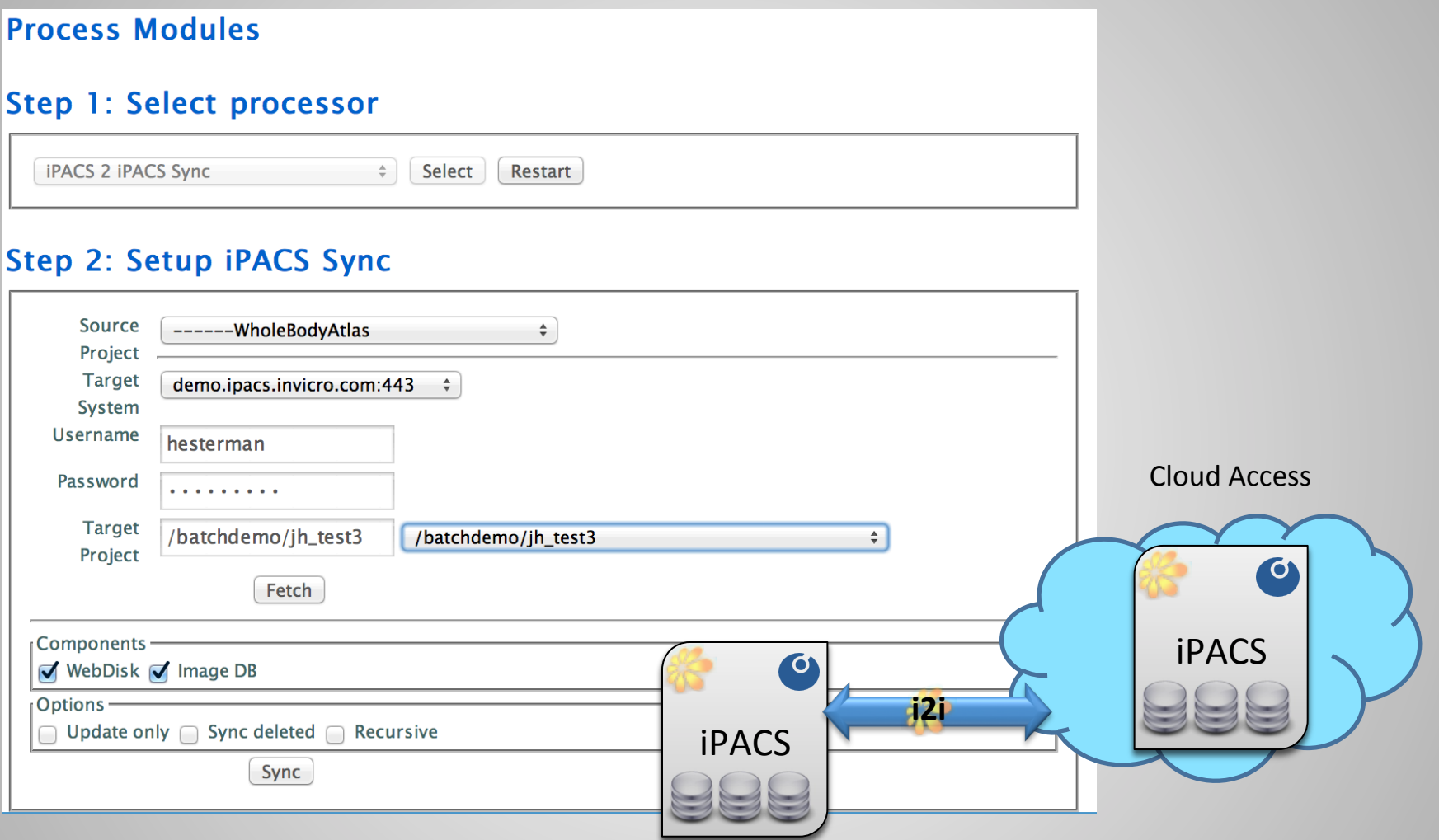

Disseminating results entails similar challenges to gathering of data. Methods are required that enable transfer of processed data, metadata, and results (reports, plots, etc.).

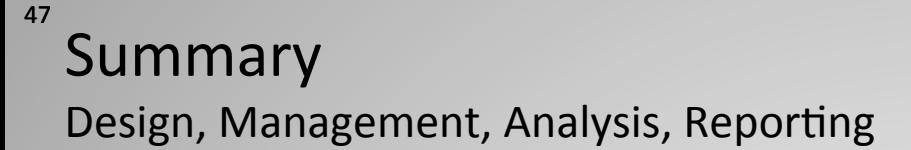

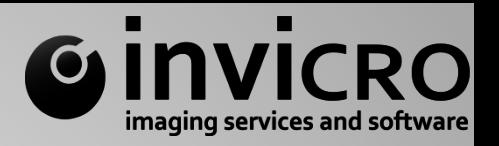

- Careful planning, including selection of isotope, animal number and kind, mass dose, and radiochemistry strategy are required.
- A variety of pre-imaging assays (i.e., dose escalation studies) can greatly aid the success of the final imaging study.
- Multiple moving, time-sensitive parts require coordination so logistics are critical.
- Clearly defined roles & responsibilities and teamwork are essential to hitting imaging time points successfully.
- Data analyses starts (flow of data from acquisition site to analysis platform) and ends (flow of data from analysis/reporting platform to sponsor) with data management.
- Reproducibility, efficiency, and attention to detail (i.e., units, documented and reproducible computation) are all critical.
- Storage of data and metadata in a generalized, script-accessible, well-documented format important for long-term access and analysis.

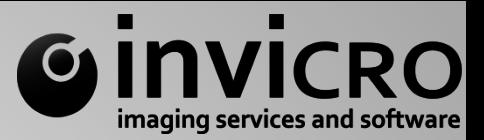

### 48 Summary **Other Considerations**

- PK modeling and sub-organ analyses are critical unique features of preclinical in vivo imaging.
- Imaging is expensive but contains a wealth of  $information$  – more (i.e., data mining, increased standardization of acquisition/reconstruction protocols) is required to make it possible for image information to be shared across studies.
- The use of MR and optical imaging in conjunction with NM imaging is of growing importance.
- The right applications should be targeted for in vivo imaging studies.

Thursday, 1:30-2:30PM Session 

Title: Pre-clinical SPECT/CT-Specific Applications and Case Studies

The content will be case studies, particularly with respect to why we use SPECT/CT in translational research.

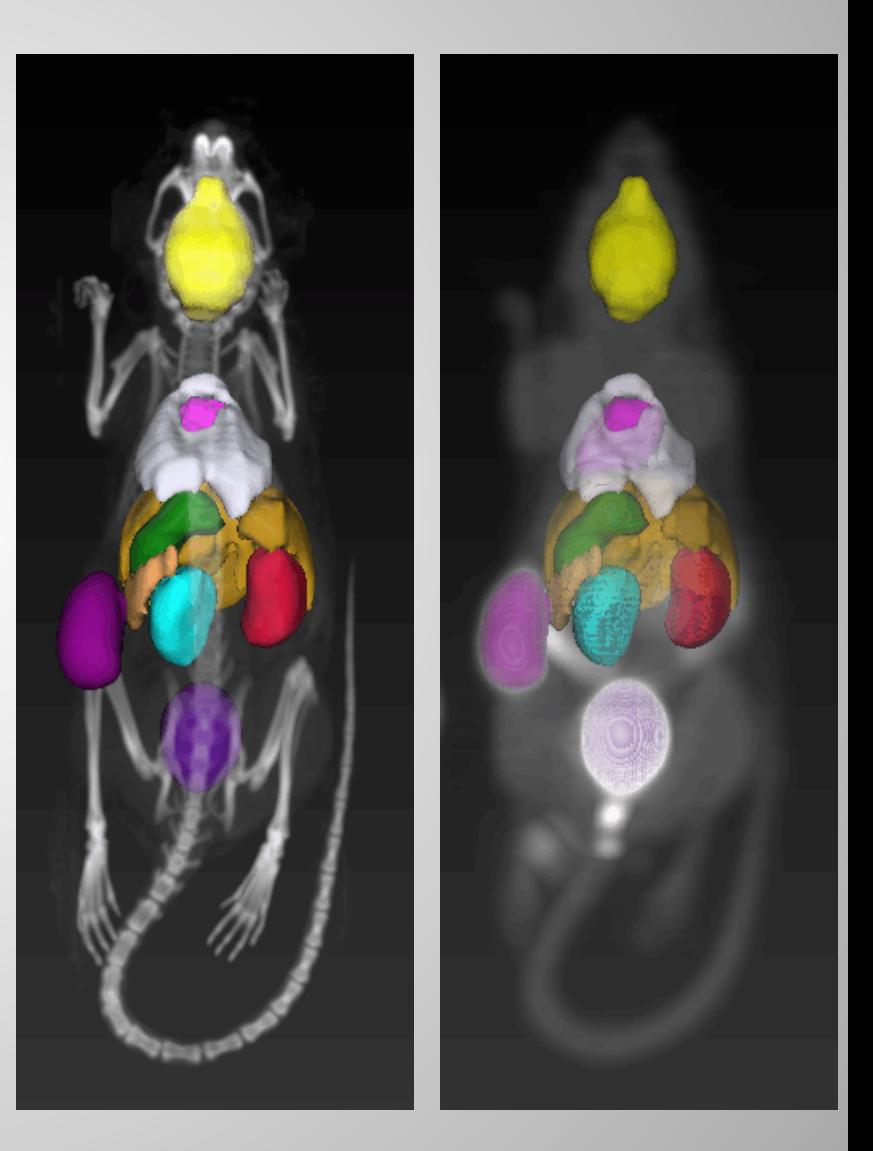

# Acknowledgments

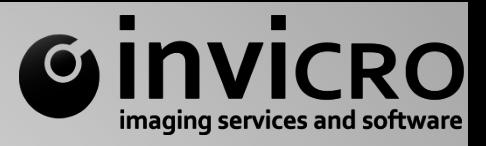

## inviCRO, LLC

Jack Hoppin, PhD Christian Lackas, PhD Jacob Hesterman, PhD Janna Murgia, MBA Matt Silva, PhD Kelly Orcutt, PhD Karl Schmidt, PhD Ben Gershman, MSc Eli White, MSc Bill Cupelo, MSc Gabe Tobon, MSc Nadim Farhat, MSc

Balázs Viszoczki, MSc Kate Sokolnicki, BS Mary Germino, BS Catey Harwell, BS Stefanie Feldmann, MA Deirdre Scully, BS Rob Callan, BS Jaime Tierney, BS Edwin Crockford, MA Justin Loutsch, BS Kevin Magalhaes Whitney Woodson, MSc

Consultants: Ed Soares, PhD Steve Mather, PhD Nils Schramm, PhD